# RAW. Revelado avanzado

© Guillermo Luijk 2010 www.guillermoluijk.com

# EL MITO DE LA CAVERNA DEL RAW

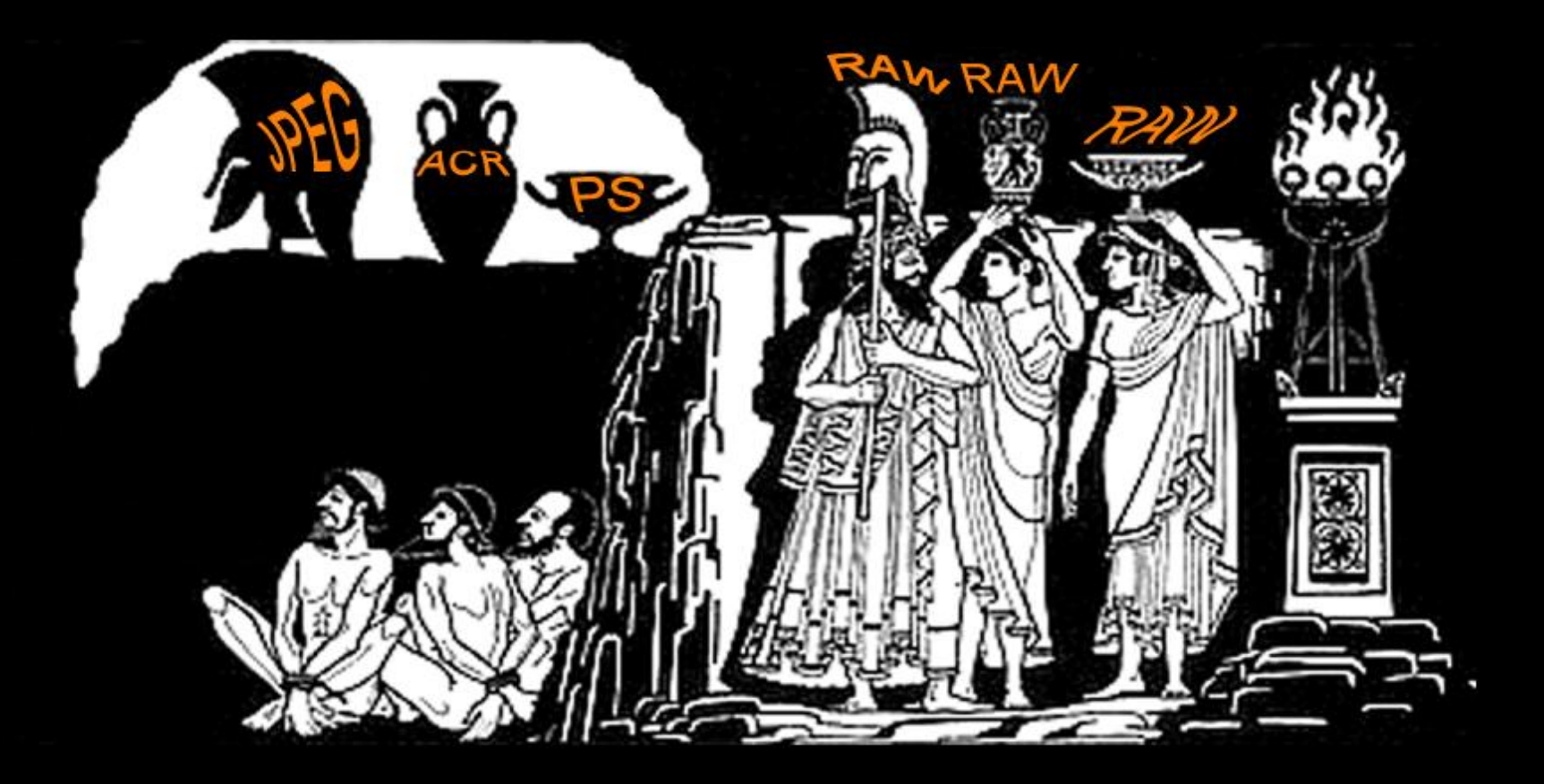

*"Tan simple como sea posible, pero no más simple"* Albert Einstein

# Índice (1/2)

#### **PARTE I**

#### **LINEALIDAD DEL SENSOR Y REVELADO RAW**

- Captación lineal de la luz
- Curva de respuesta del sensor
- Ajuste ISO
- Conversión A/D
- **Sensores CCD y CMOS**
- Matriz de Bayer
- **Histograma RAW**
- **Histogramas lineal y logarítmico**
- Nivel de negro y saturación
- Balance de blancos
- **Interpolación Bayer**
- Conversión a perfil de color
- Derecheo del histograma y ruido
- Rango dinámico de la cámara
- Rango dinámico de la escena
- Ajuste ISO óptimo
- Compensación gamma
- Histograma de la cámara

#### **PARTE II**

#### **REVELADO LINEAL CON DCRAW**

- Introducción a DCRAW
- Descarga e instalación
- **Opciones por defecto**
- **Información EXIF**
- Extracción JPEG incrustado
- Extracción RAW pura
- Extracción RAW con reescalado
- Nivel de negro y saturación
- Balance de blancos
- Recuperación de altas luces
- Algoritmos de interpolación
- Gestión de color
- **Abrir TIFF lineal en PS**
- Exposición y balance de blancos PS
- Deslinealización de la imagen

# Índice (2/2)

#### **PARTE III**

#### **EJERCICIOS DE REVELADO RAW**

- Instalación de DCRAW e Histogrammar
- Tutorial rápido de Histogrammar
- Ejercicio 1: obtención datos EXIF y extracción JPEG
- Ejercicio 2: extracción datos RAW y cálculo de punto de saturación
- Ejercicio 3: detección de ISO falso en el RAW
- Ejercicio 4: extracción de canales RAW
- **Ejercicio 5: balance de blancos RAW**
- Ejercicio 6: exposición del RAW y ruido
- Ejercicio 7: cálculo de rango dinámico y gamma
- Ejercicio 8: curvas de relación S/N
- Ejercicio 9: recuperación de altas luces
- Ejercicio 10: algoritmos de demosaicing
- Ejercicio 11: revelado RAW múltiple
- Ejercicio 12: balance de blancos RAW infrarrojo

# PARTE I

#### **LINEALIDAD DEL SENSOR Y REVELADO RAW**

#### Captación lineal de la luz

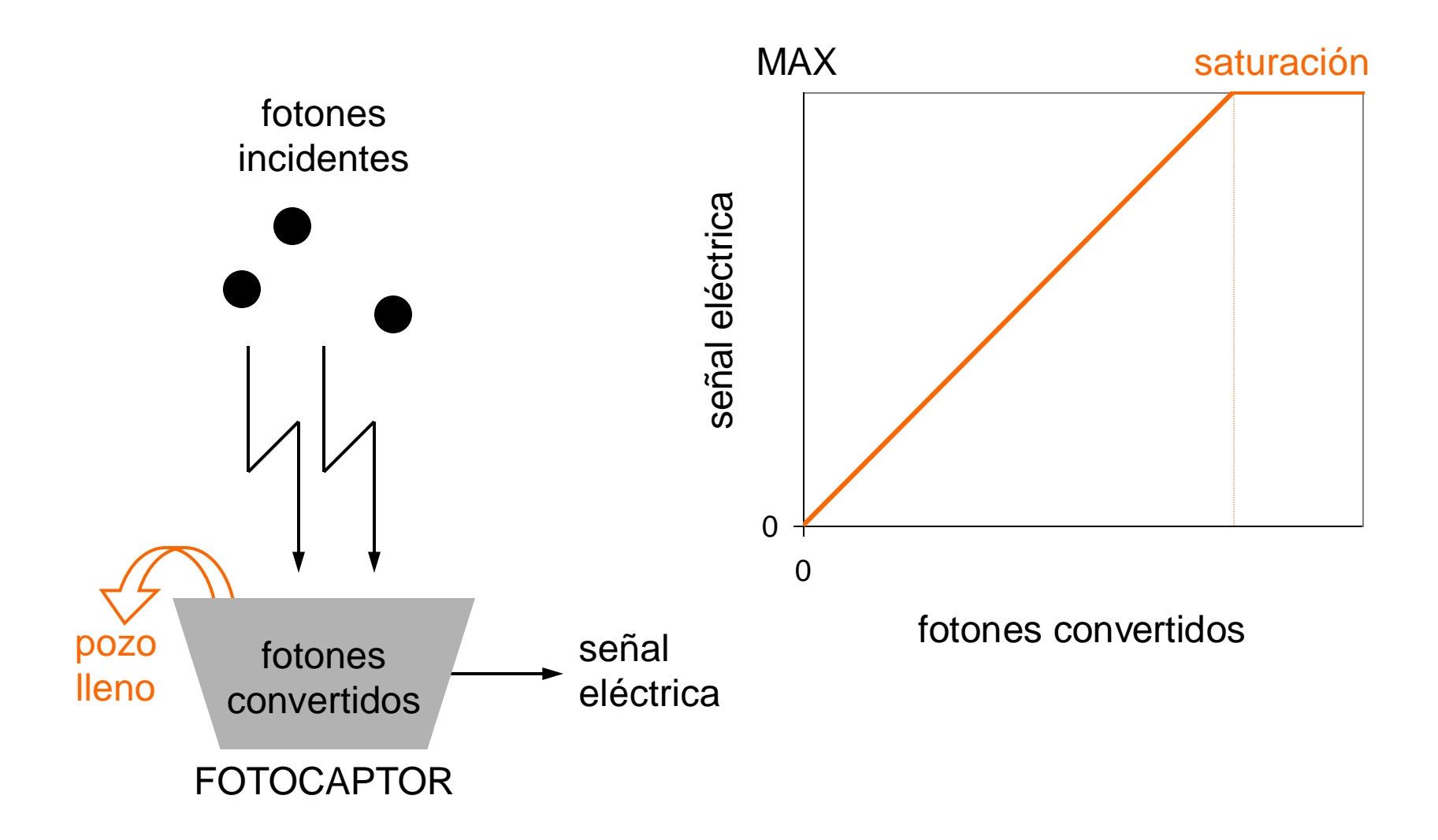

#### Curva de respuesta del sensor

- Capturas sobre carta gris espaciadas 1/3EV
- 0EV del eje X corresponde a la medición del fotómetro de la cámara
- El sensor es muy lineal en un rango dinámico de al menos 8 diafragmas

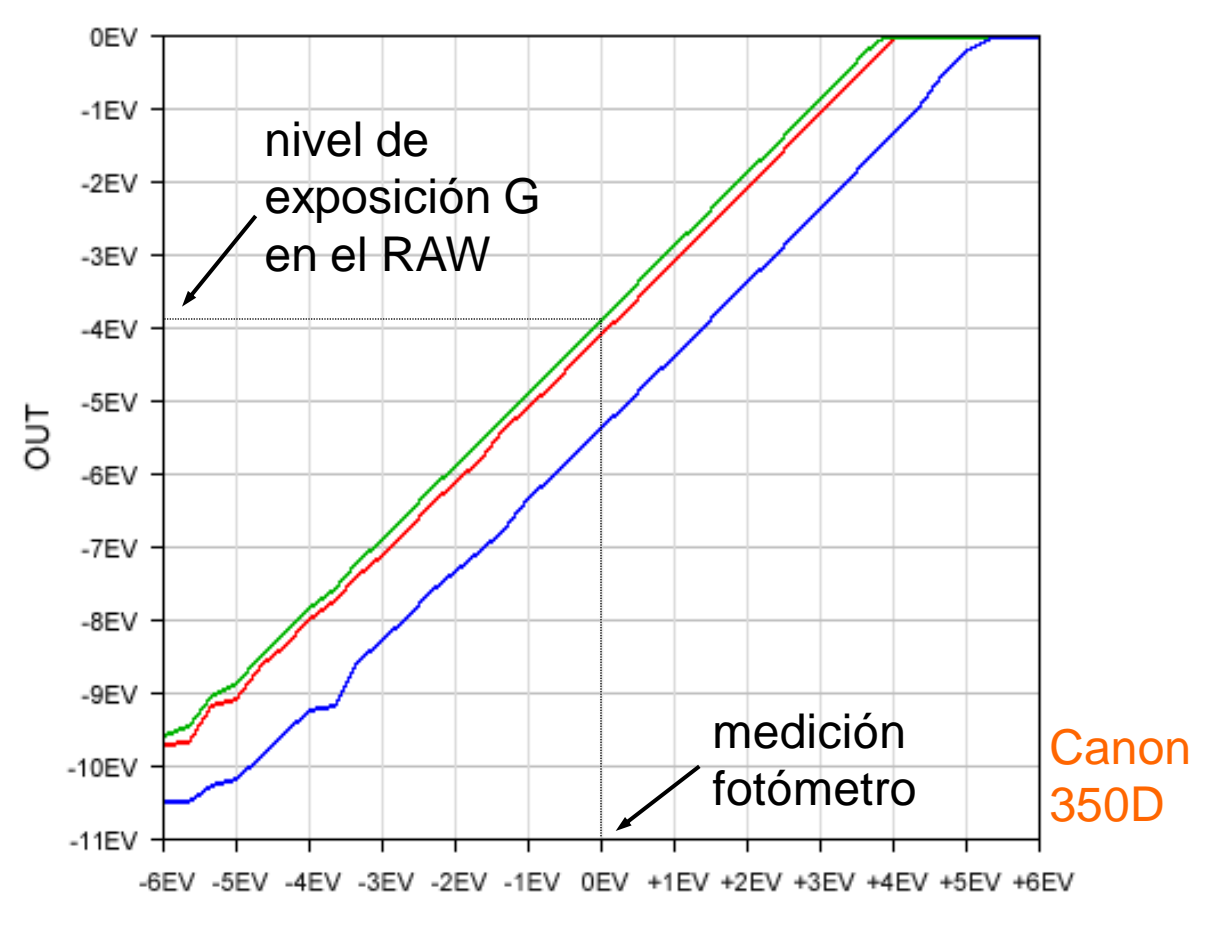

IN

## Ajuste ISO (1/2)

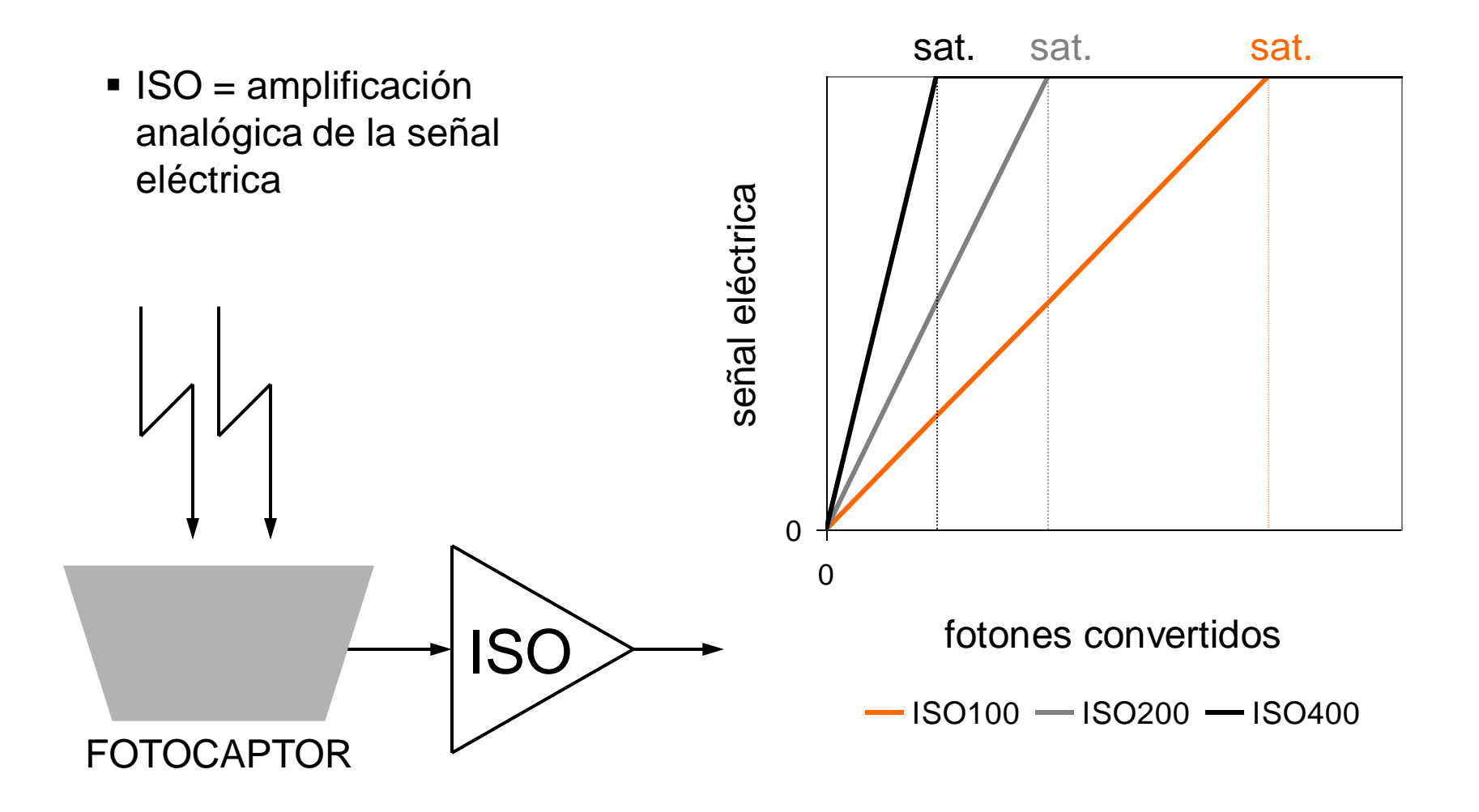

## Ajuste ISO (2/2)

- **Los ISOs muy altos** (>ISO3200), bajos (ISO50) o intermedios, suelen ser producto de corregir por software un ISO real
- Cuando se dispara en RAW estos ISOs no deben usarse, porque no aportan nada y nos pueden hacer perder innecesariamente rango dinámico en las luces
- Los ISOs falsos normalmente pueden detectarse analizando en detalle el RAW

#### ISO6400 falso Canon 5D MKII

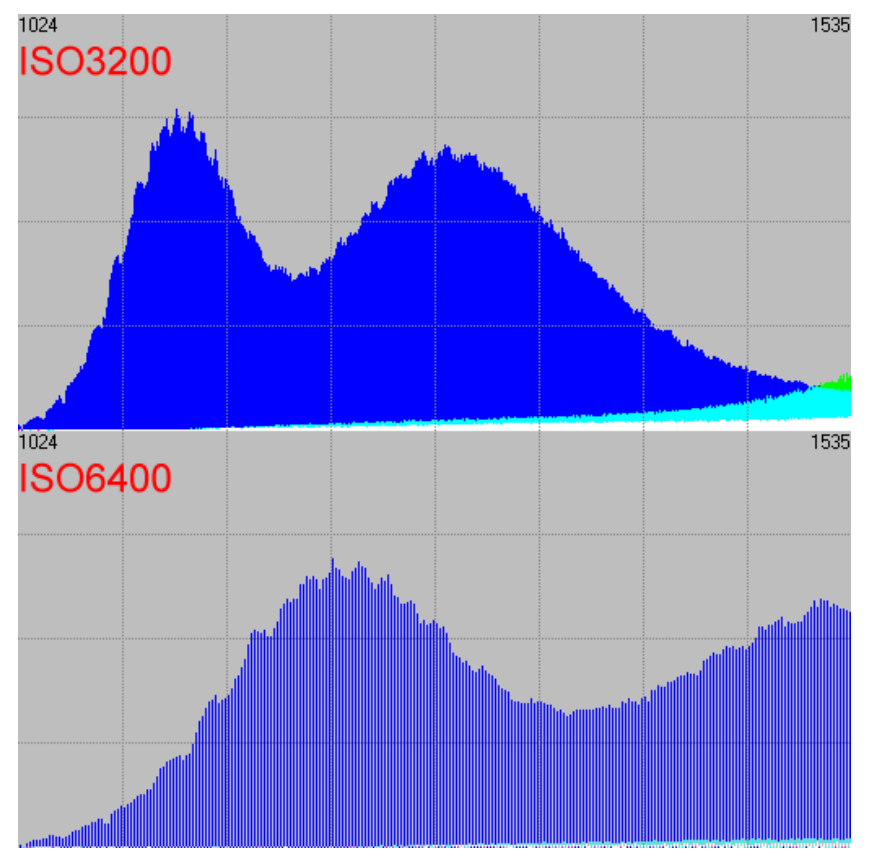

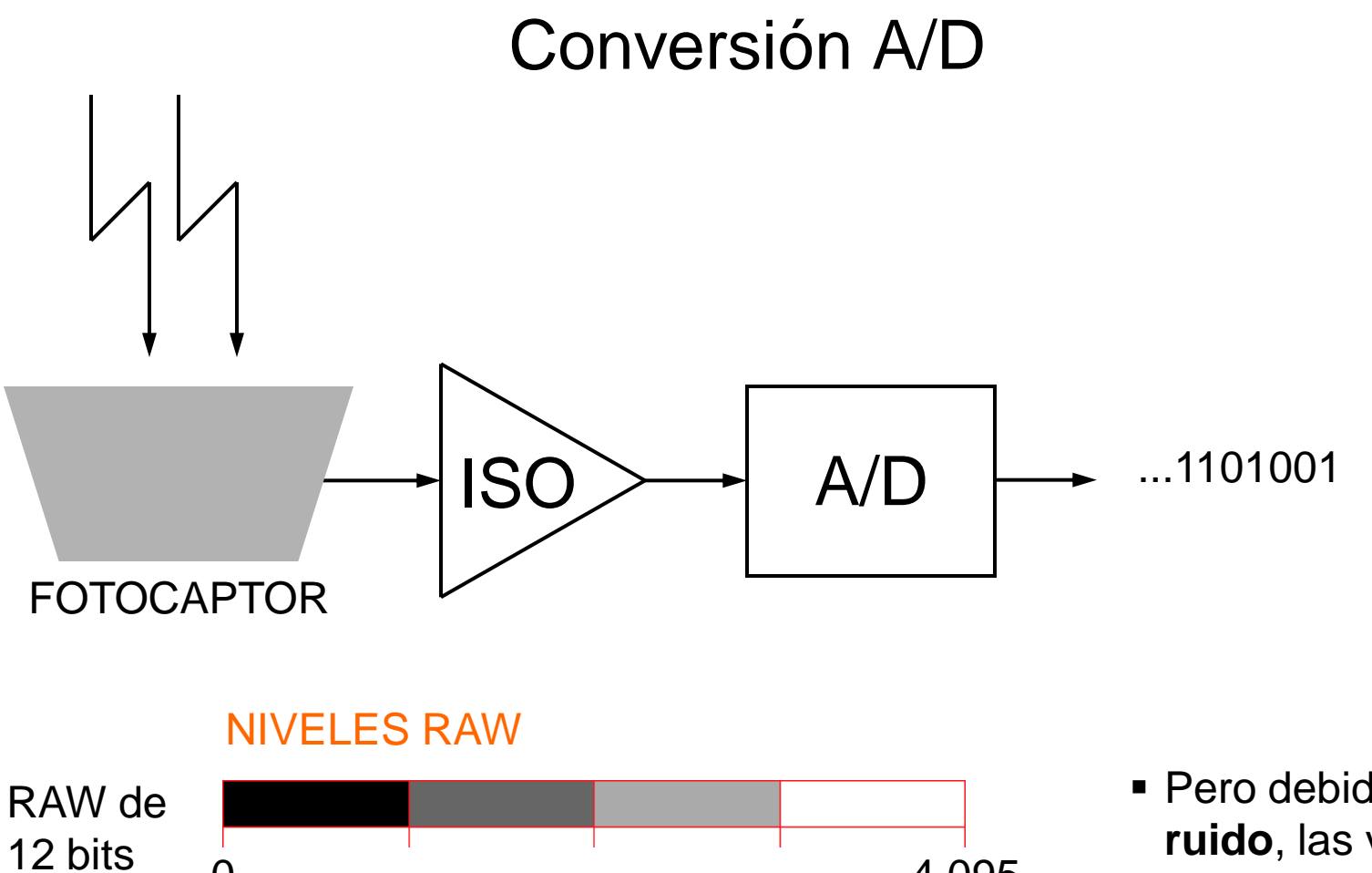

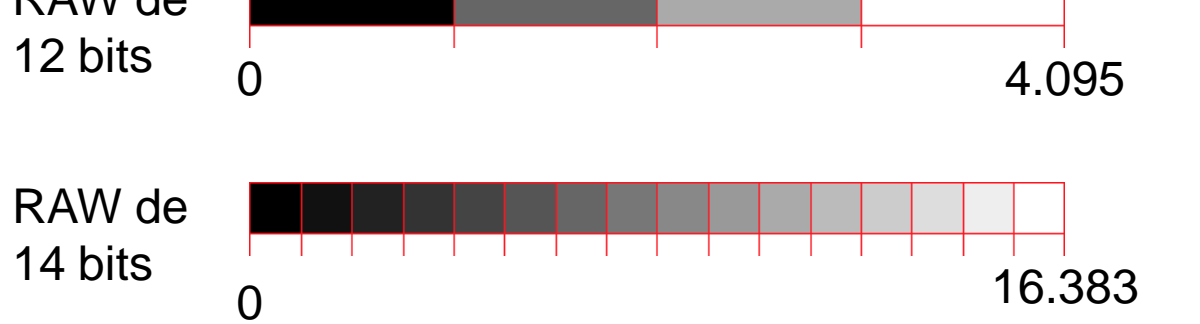

 Pero debido al **ruido**, las ventajas de los 14 bits aún no se reflejan en la práctica

#### Sensor CCD

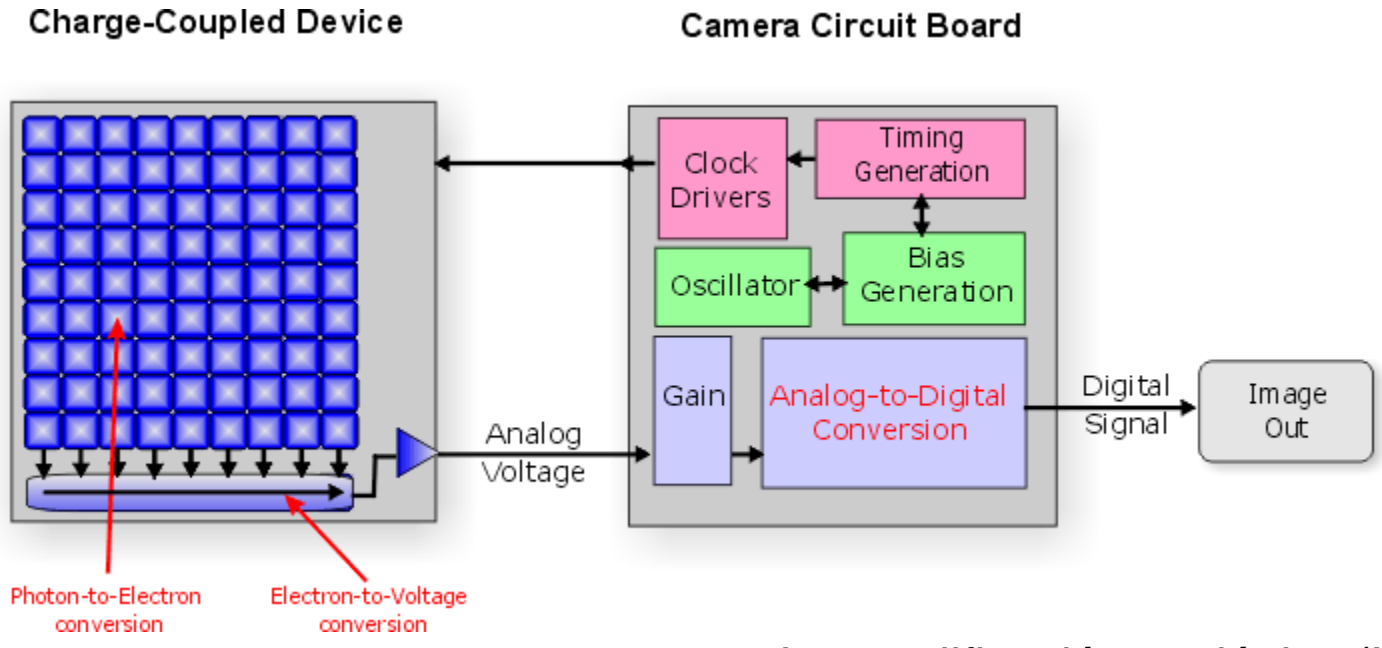

- La amplificación analógica (ISO Gain) está fuera del sensor
- Menos ruidosos que los CMOS, pero más caros

#### Sensor CMOS

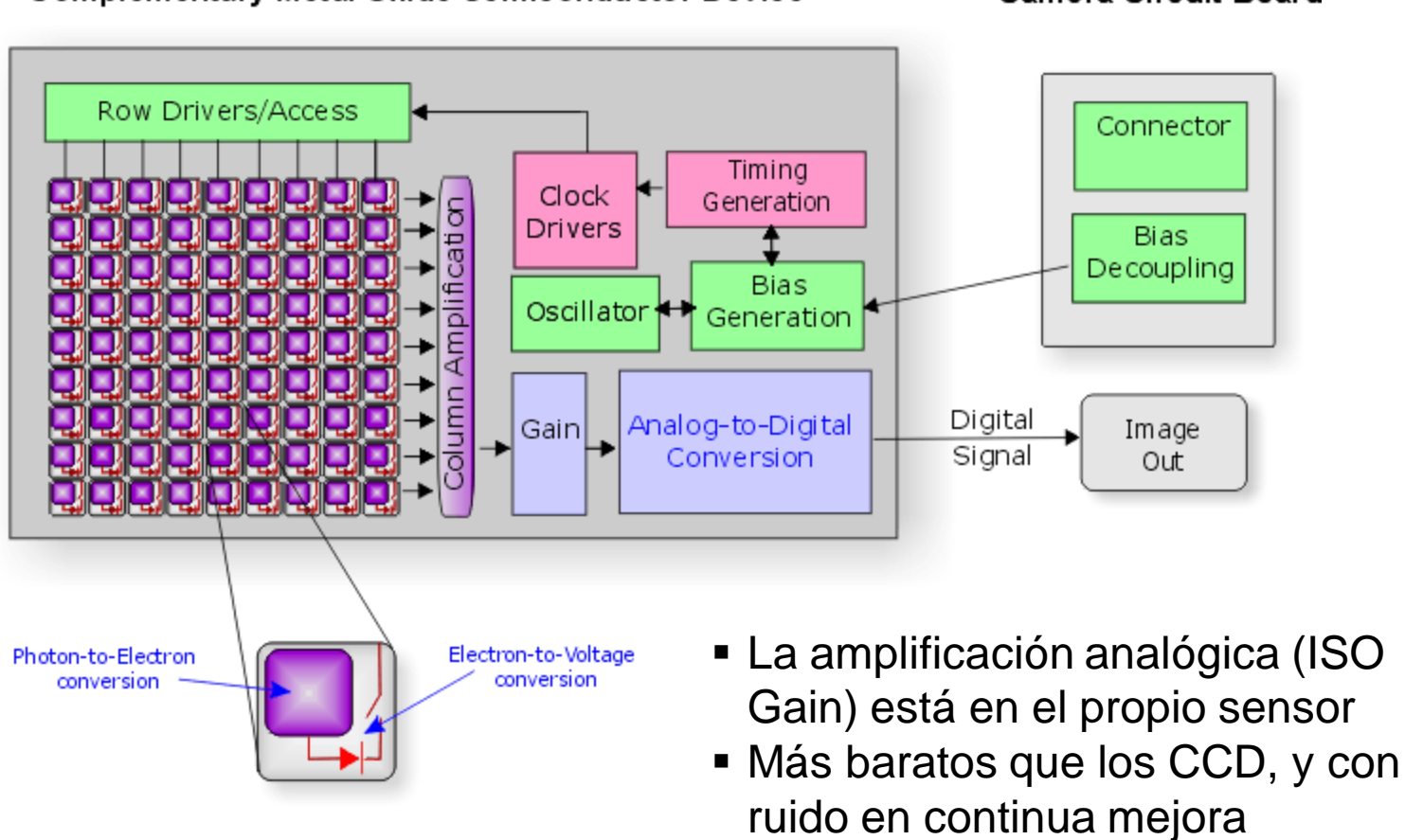

#### **Complementary Metal Oxide Semiconductor Device**

**Camera Circuit Board** 

#### Matriz de Bayer

- El sensor Bayer solo capta uno de los tres canales en cada fotocaptor
- Los otros dos deberán ser interpolados
- **La imagen final tiene tantos píxeles** como fotocaptores tiene el sensor

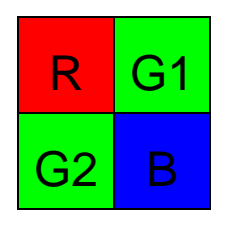

**El sensor Foveon en cambio capta** los tres canales en cada fotocaptor pero ha tenido poco éxito

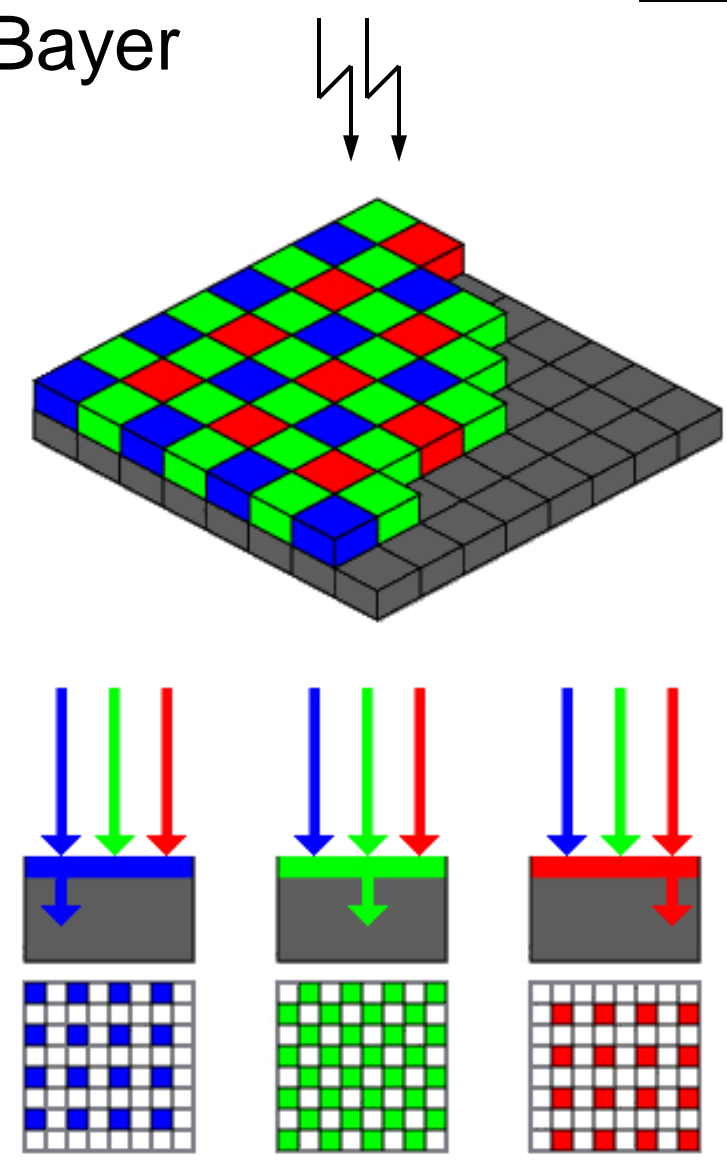

Fuente: Wikipedia

**-D -d**

#### **-D -d**

#### Histograma RAW

- Por linealidad del sensor se dedican muchos más niveles a las luces que a las sombras
- El último diafragma acapara la mitad (2.048) del total de niveles disponibles, el inmediatamente anterior la cuarta parte (1.024), y así sucesivamente...

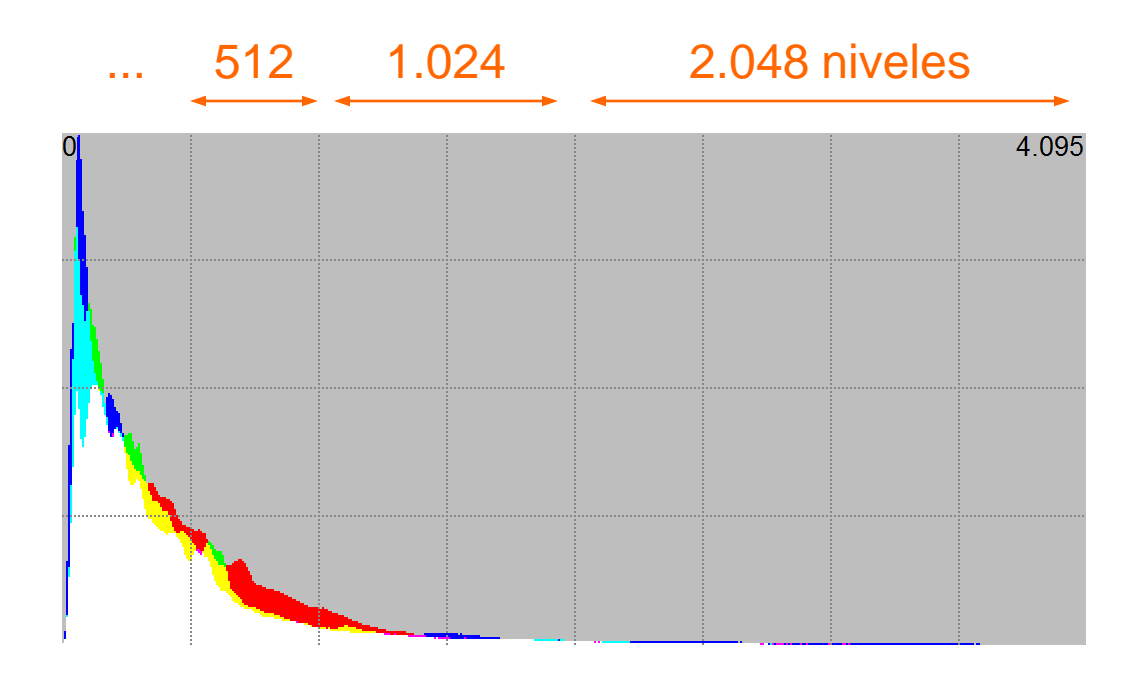

#### Histogramas lineal y logarítmico

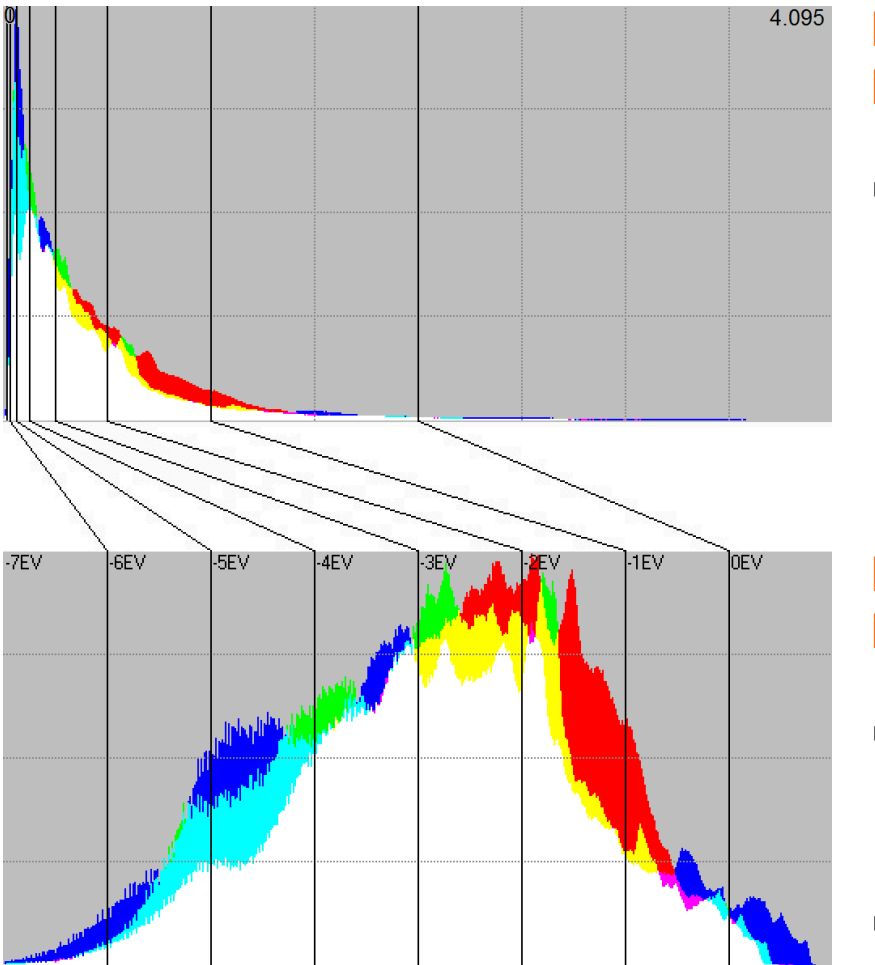

#### **HISTOGRAMA** LINEAL

 Representa los niveles RGB de la imagen con un eje X lineal

#### **HISTOGRAMA** LOGARÍTMICO

- Representa los niveles RGB de la imagen con un eje X por **pasos de diafragma**
- La referencia 0EV es la saturación

#### Nivel de negro y saturación

- El nivel de **negro** hace que el histograma RAW no comience en el 0
- El revelador lo calcula a partir de píxeles ocultos y lo sustrae
- El nivel de **saturación** es propio de cada modelo de cámara e ISO
- En general está en el nivel máximo de la escala: 4.095 (12 bits), 16.383 (14 bits)

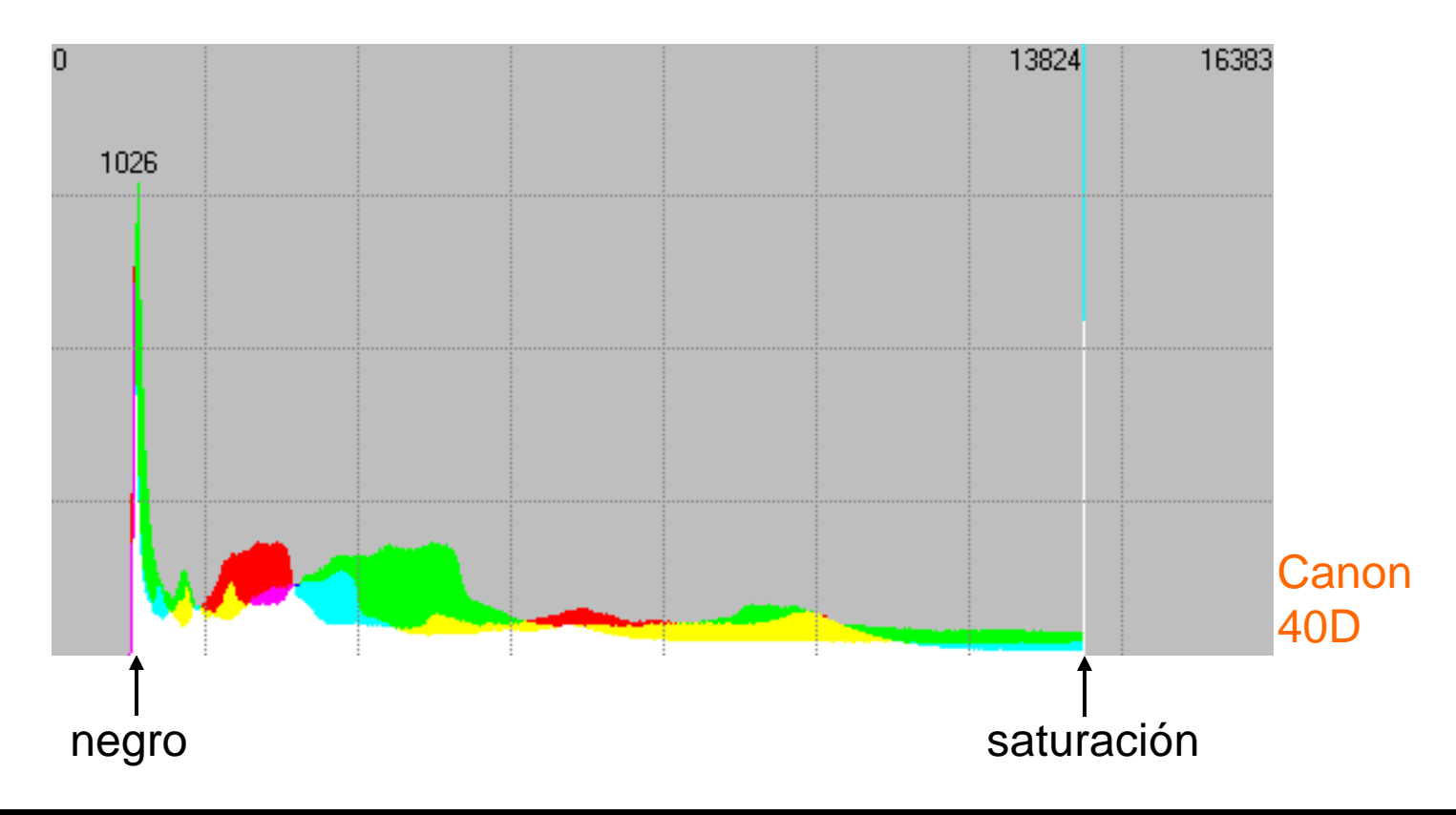

**-k -S**

#### Balance de blancos (1/2)

- La necesidad de un balance de blancos no proviene de la escena, sino del "balance de blancos" que hace inconscientemente nuestro sistema visual
- En el revelado RAW un buen punto de partida para corregir el balance de blancos es referenciarlo a una zona de la escena que sabemos neutra

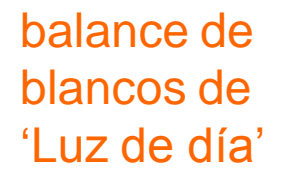

balance de blancos personalizado

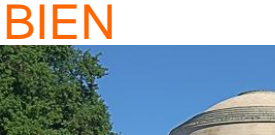

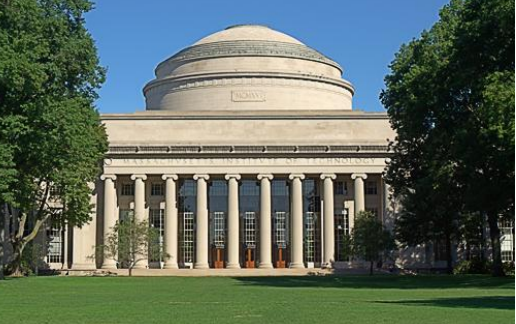

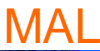

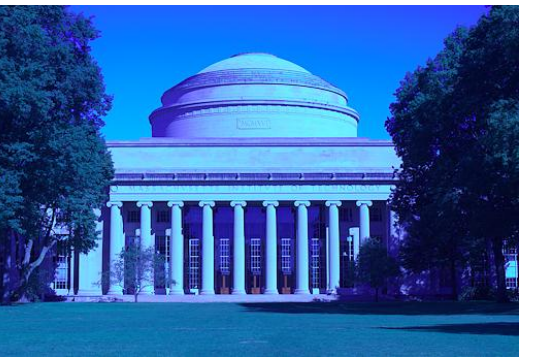

MAL

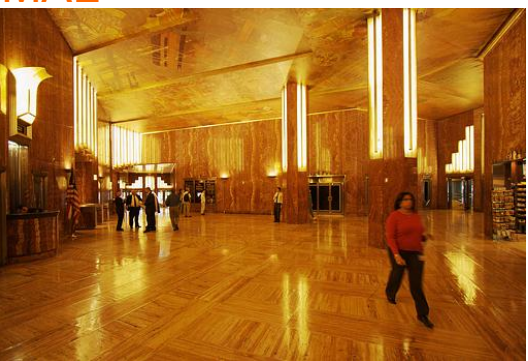

**-w -a -r**

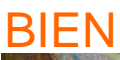

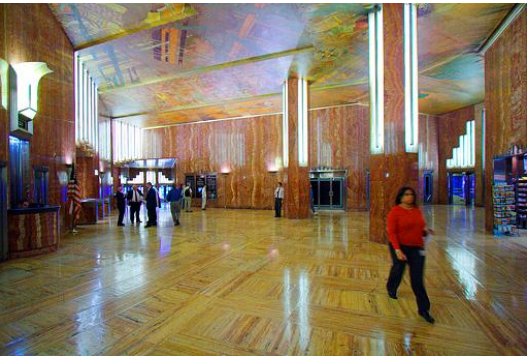

#### **-w -a -r**

#### Balance de blancos (2/2)

- Consiste en un ajuste de la exposición de los canales (típicamente aumentan R y B) con lo que **puede llegar a quemar información**
- Tras el balance, en las zonas neutralizadas de la imagen se tendrá **R=G=B**

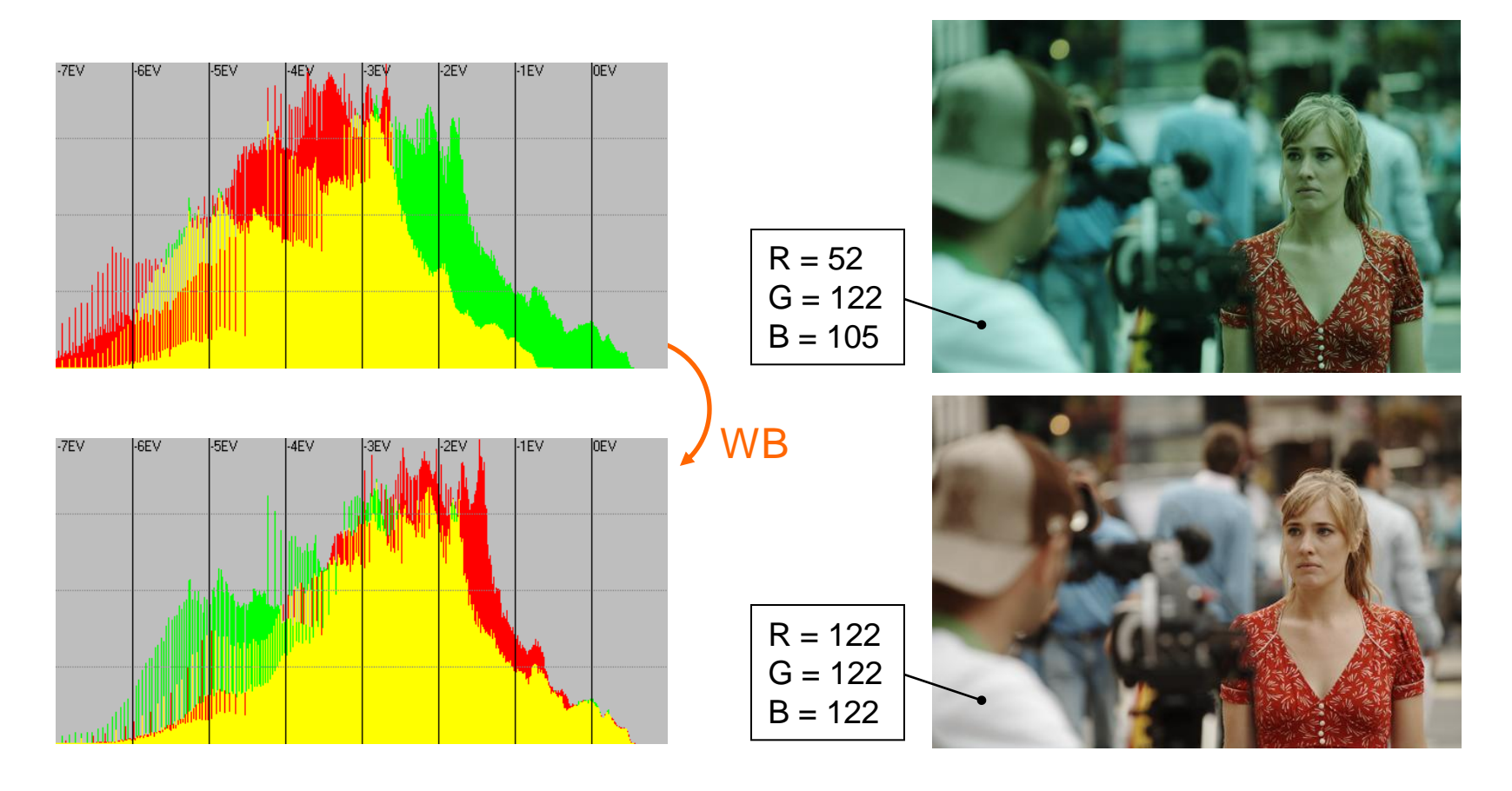

#### **-q**

# Interpolación Bayer (1/2)

- Como de cada píxel solo se conoce un nivel R, G o B, los otros dos se han de interpolar
- Existen múltiples algoritmos de interpolación
- Tras la interpolación, en el histograma los niveles captados (RAW) se ven como picos:

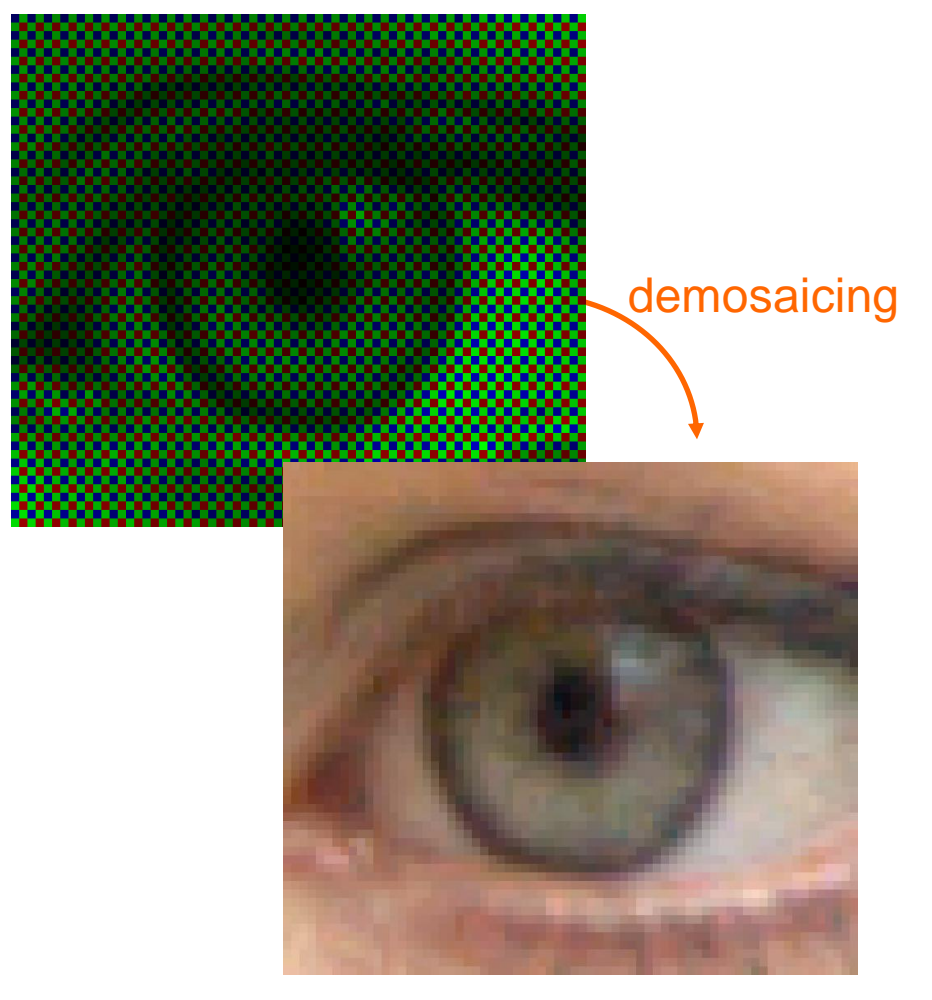

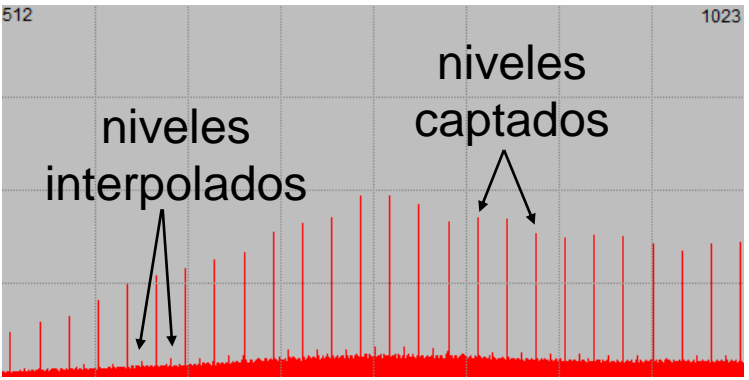

# Interpolación Bayer (2/2)

- El *moiré* es la consecuencia del *aliasing* al fotografiar patrones repetitivos con mucho detalle
- Su aparición depende de la existencia de los mismos en la escena, de la potencia del filtro AA y del **algoritmo de revelado RAW**, único recurso del usuario para minimizarlo

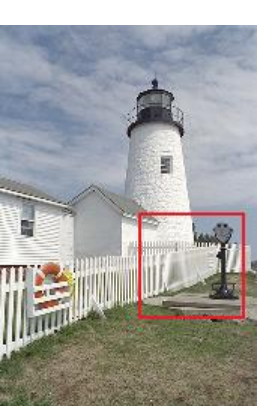

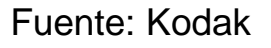

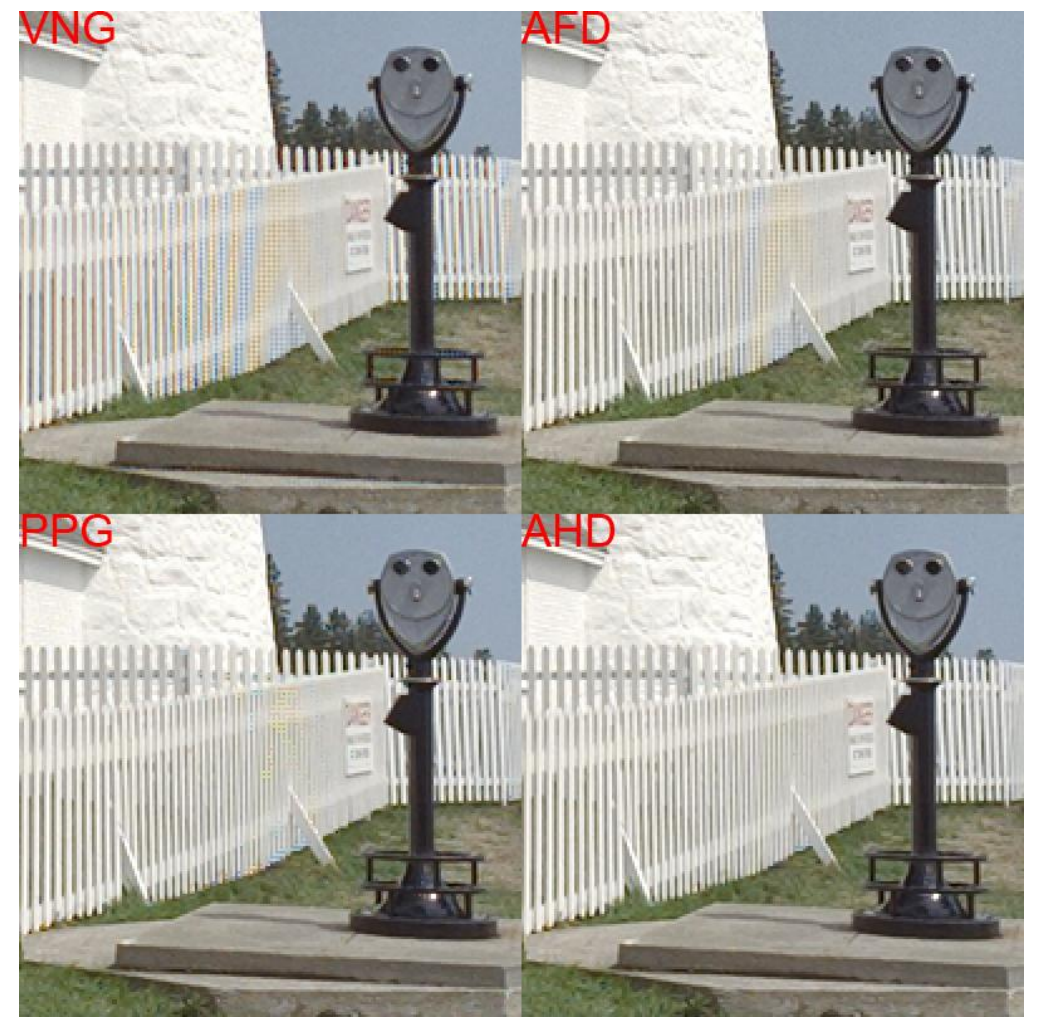

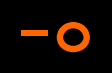

## Conversión a perfil de color (1/2)

- El revelador convierte del perfil de color de cada cámara al perfil de color de salida escogido, pasando por un perfil de color intermedio muy amplio (CIE XYZ, ProPhoto RGB)
- El perfil de color ideal sería lo bastante amplio para recoger todos los tonos de nuestra aplicación, pero no más amplio para minimizar la cuantización. Adobe RGB es una buena elección general de compromiso

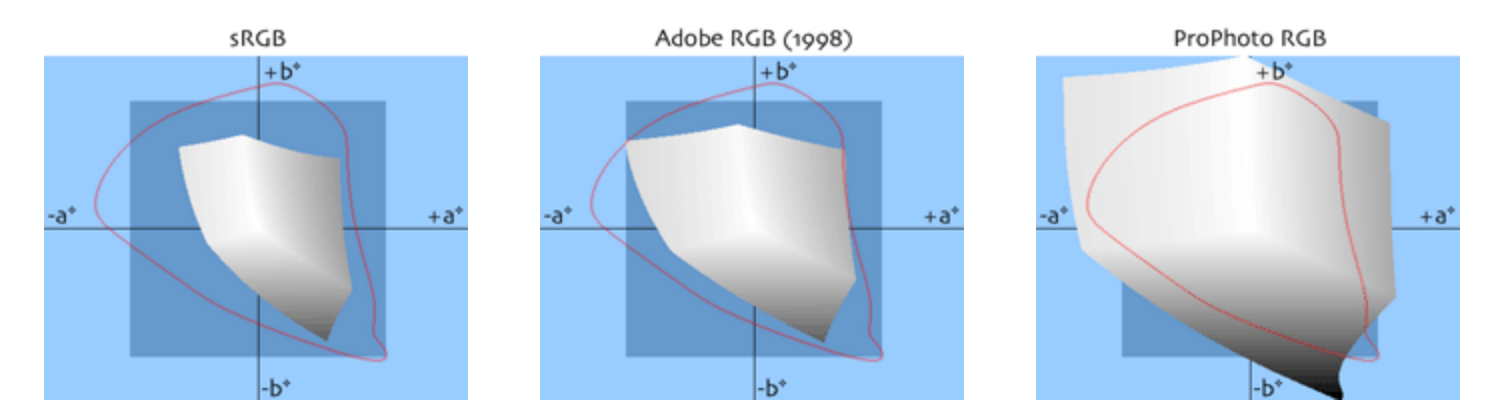

Fuente: www.brucelindbloom.com

## Conversión a perfil de color (2/2)

- Las conversiones entre perfiles matriciales típicos (sRGB, Adobe RGB, ProPhoto RGB), en Photoshop se realizan siempre en **Relativo Colorimétrico** independientemente del método elegido
- Puede reconocerse que una conversión se ha salido de gama cuando aparecen en el histograma final niveles saturados y/o a negro que no lo estaban en origen
- La conversión de perfil diluye los picos del histograma

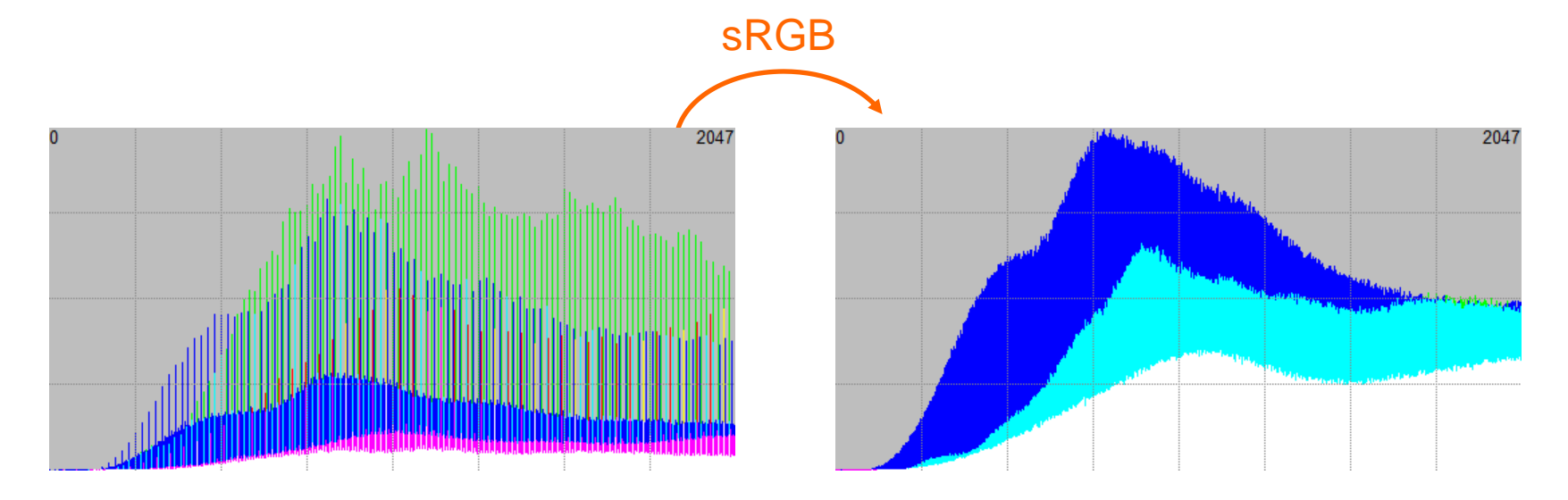

**-o**

#### Derecheo del histograma y ruido (1/3)

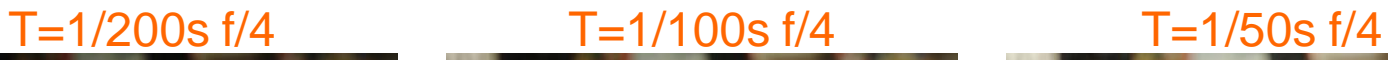

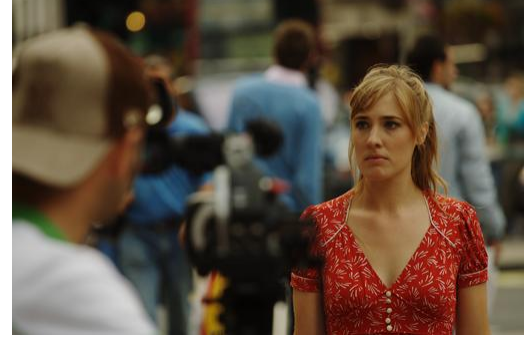

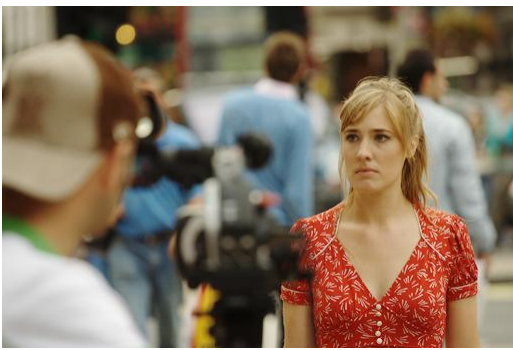

niveles vacíos derecheo sobreexposición

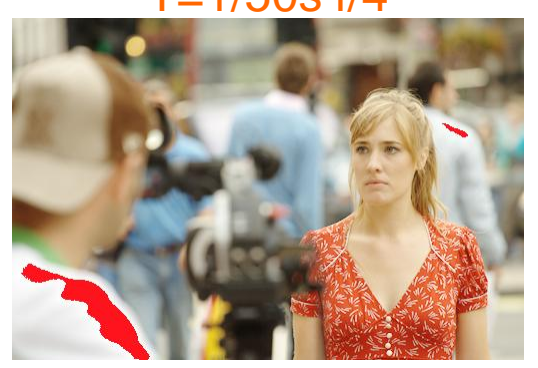

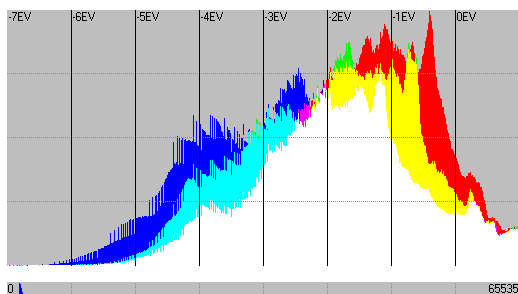

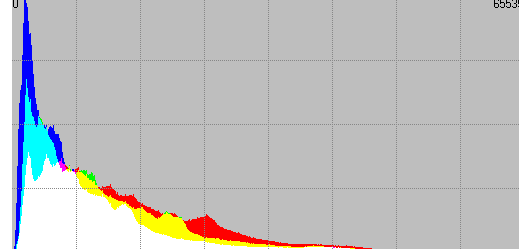

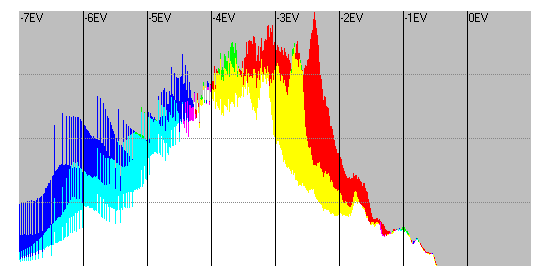

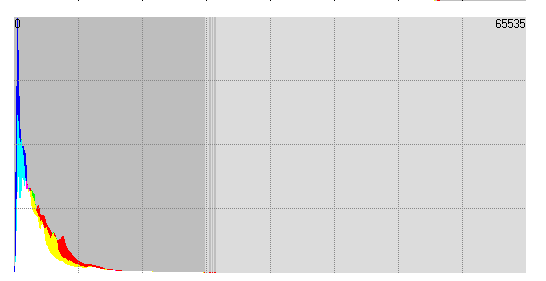

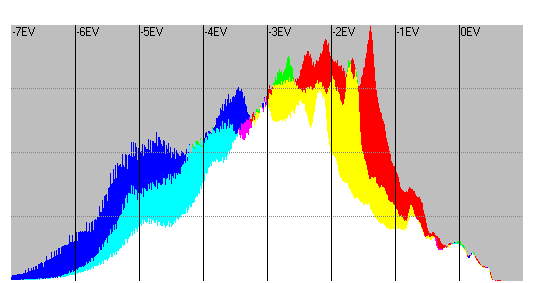

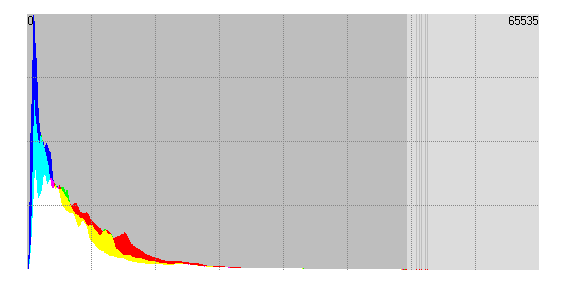

#### Derecheo del histograma y ruido (2/3)

- El ruido depende fundamentalmente del **nivel de exposición en el RAW**: a mayor grado de exposición menor ruido
- Por ello disparando en RAW el derecheo es idóneo para reducir ruido en la captura
- Lo ideal es lograr derechear con el menor ISO posible, pero si las condiciones lo impiden **derechear aumentando el ISO** también reducirá el ruido

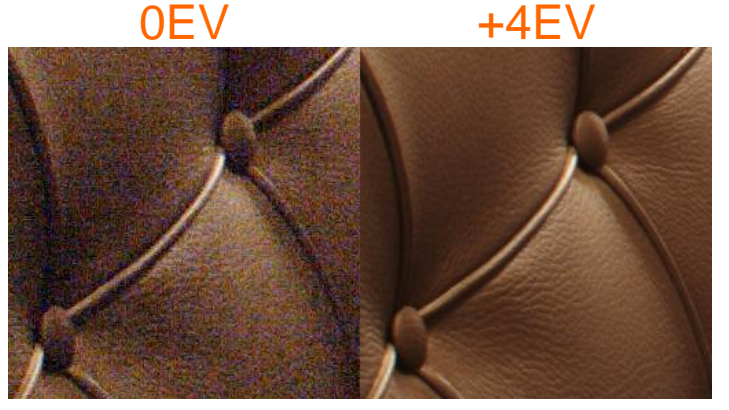

capturas a ISO100

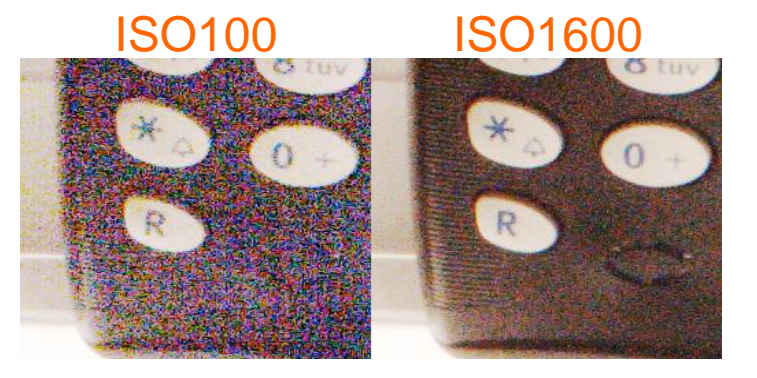

capturas a igual apertura/velocidad

Peligros del derecheo: saturación de las altas luces y trepidación

### Derecheo del histograma y ruido (3/3)

#### CALIDAD DE LA CAPTURA DIGITAL

- La calidad del la captura es mayor cuanto mayor es la exposición lograda en el RAW...
- ...pero cuidado: la pérdida de calidad por saturación es abrupta
- Derechear aumenta además el número de niveles capturados pero en realidad la mejora de calidad solo se percibe en forma de menor ruido

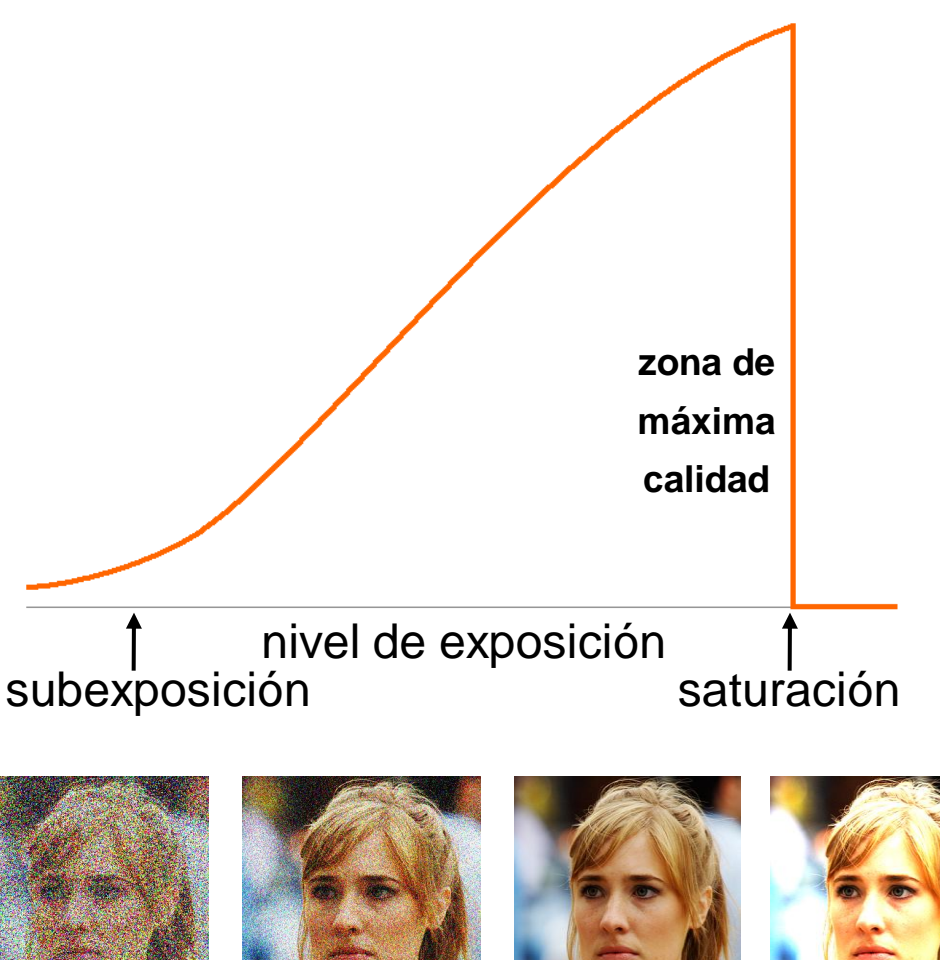

### Curvas de relación señal a ruido (S/N)

- Las curvas de relación S/N caracterizan el comportamiento del sensor respecto al ruido en cualquier circunstancia posible de exposición
- Con ellas y la resolución del sensor no necesitamos saber nada más para elegir el sensor menos ruidoso y el de mayor rango dinámico
- Moviéndonos por las curvas vemos la mejora en ruido al subir el ISO para una apertura/velocidad. Pasar de **ISO1600** no aporta nada en la mayoría de cámaras

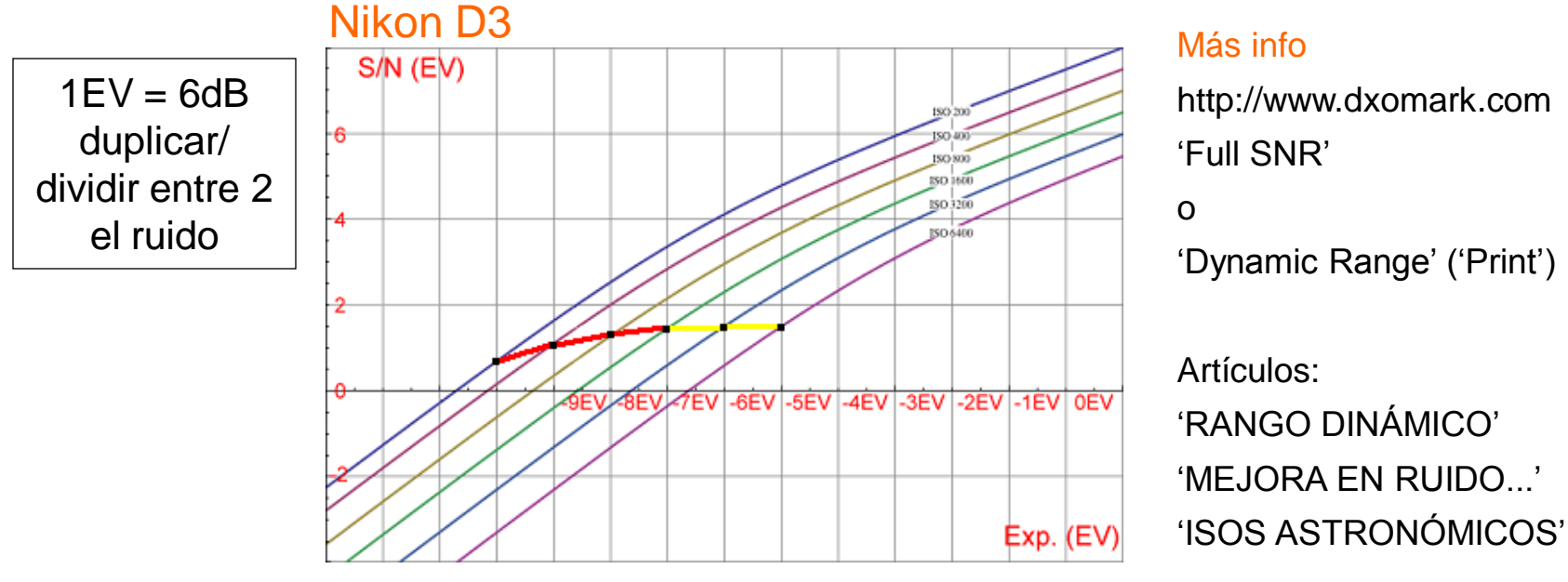

Fuente: Emil Martinec

### Rango dinámico de la cámara

- El rango dinámico que podemos capturar viene delimitado por las altas luces antes de saturar, y por las sombras lo suficientemente libres de ruido para distinguir textura
- Menor ruido en las sombras equivale a más rango dinámico captado, por lo tanto derechear maximiza el rango dinámico captado

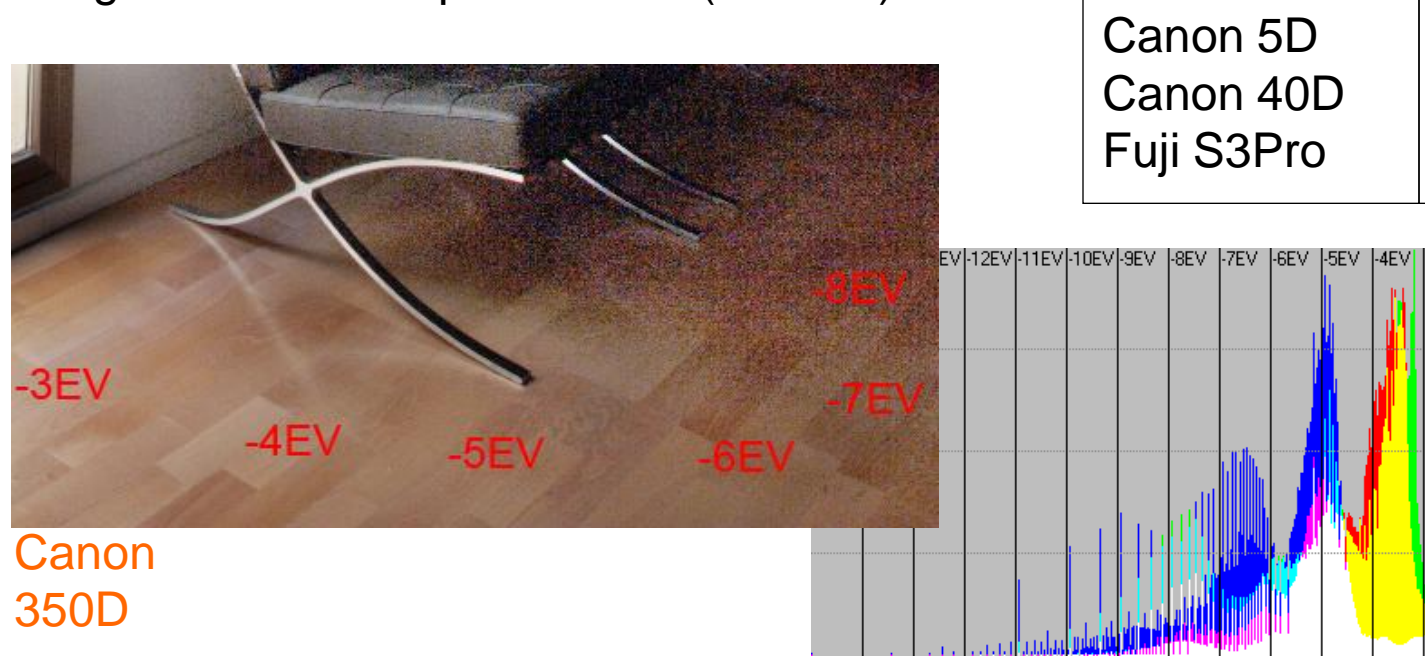

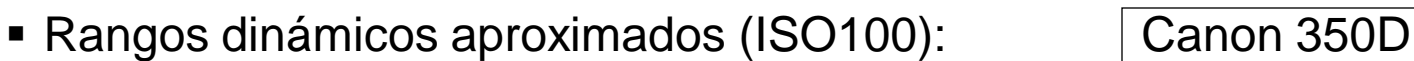

 $~\sim$ 8EV

 $~-8,5$ EV

 $~\sim$ 9EV

 $~11EV$ 

## Medida del RD de la cámara (1/2)

- Podemos **estimar** el rango dinámico de una cámara observando en qué diafragma de las sombras el ruido inutiliza las texturas
- La medición por este método es bastante subjetiva pero de gran utilidad para el fotógrafo

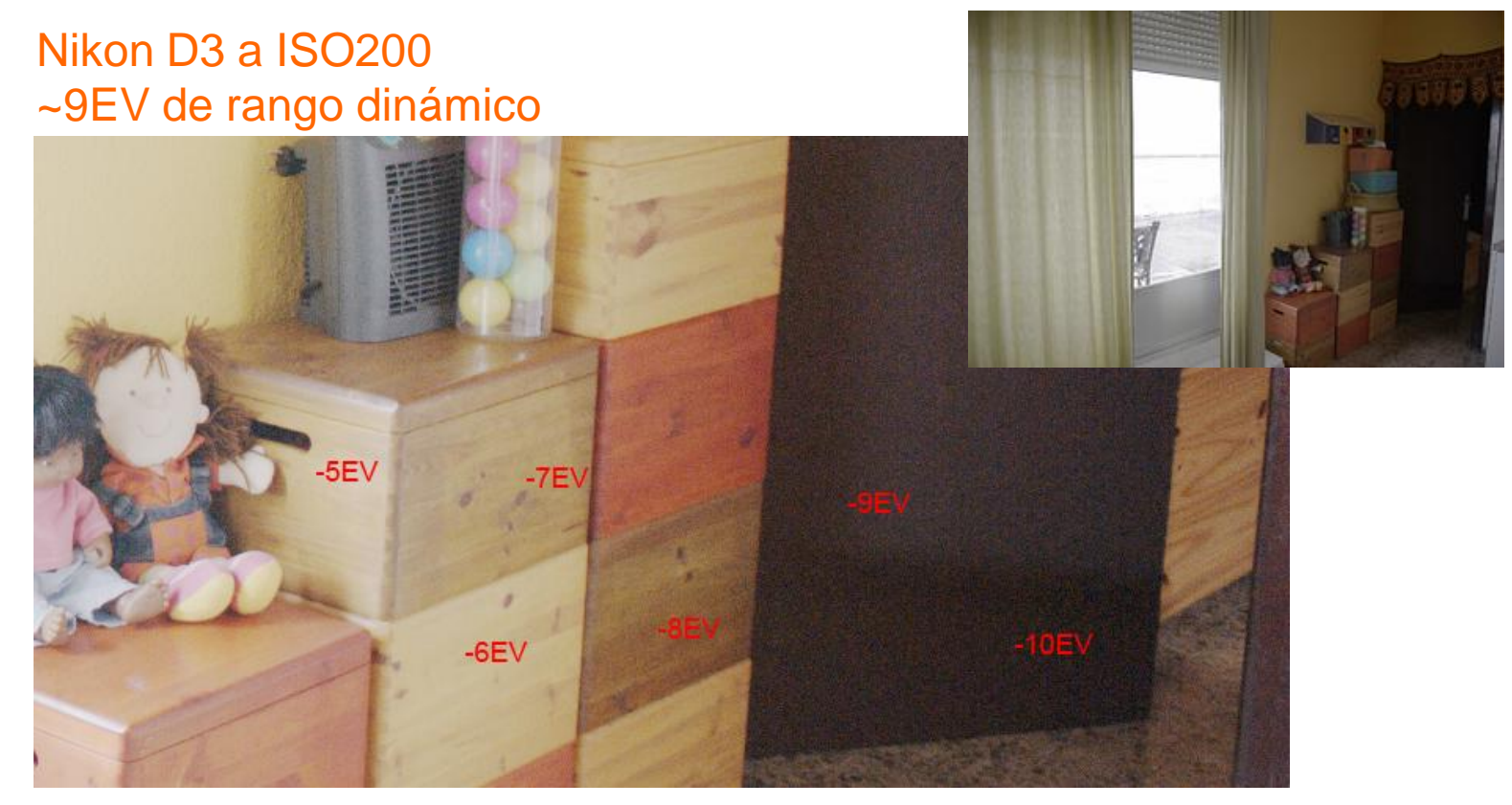

Archivo RAW cortesía de Daniel Ordoyo (Ojo Digital)

## Medida del RD de la cámara (2/2)

- Para un **cálculo** riguroso deben hacerse medidas de relación señal a ruido y establecer un **criterio de rango dinámico** como el punto en que la relación S/N cae por debajo de un umbral establecido
- Medidas de rango dinámico hechas bajo diferentes criterios (p.ej. en distintas páginas web) pueden ser correctas, pero **no serán comparables**

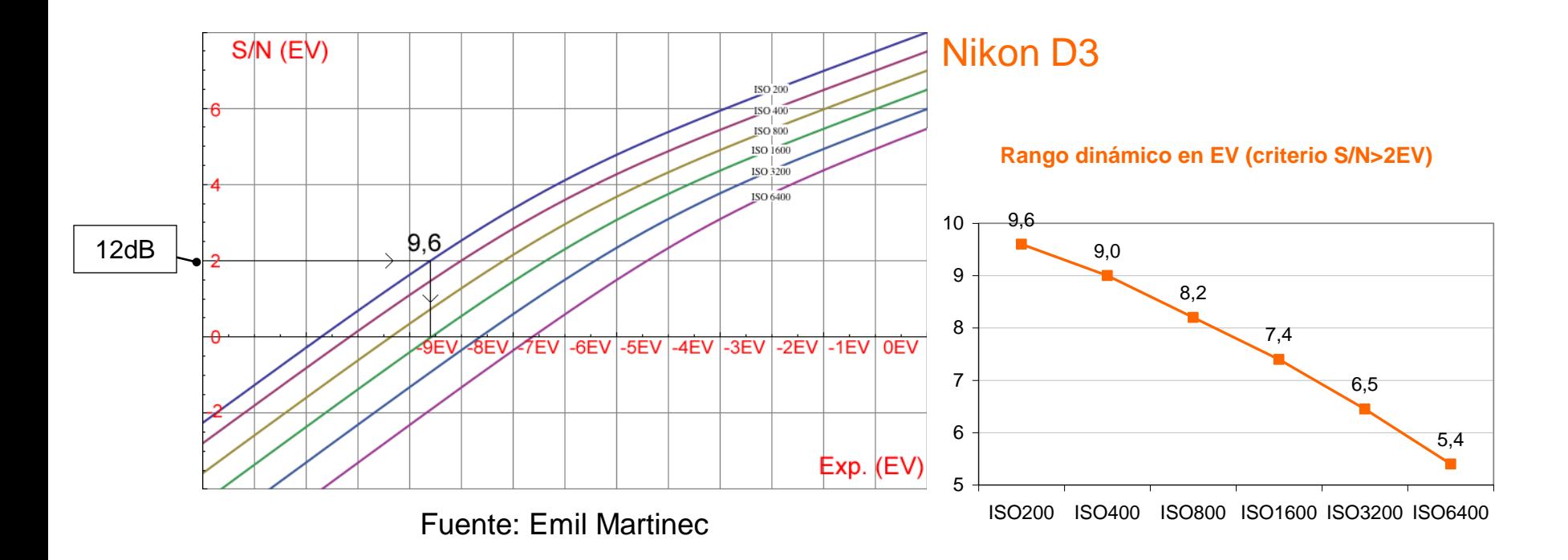

### RD de la escena: ejemplos reales (1/3)

Escena de bajo rango dinámico:

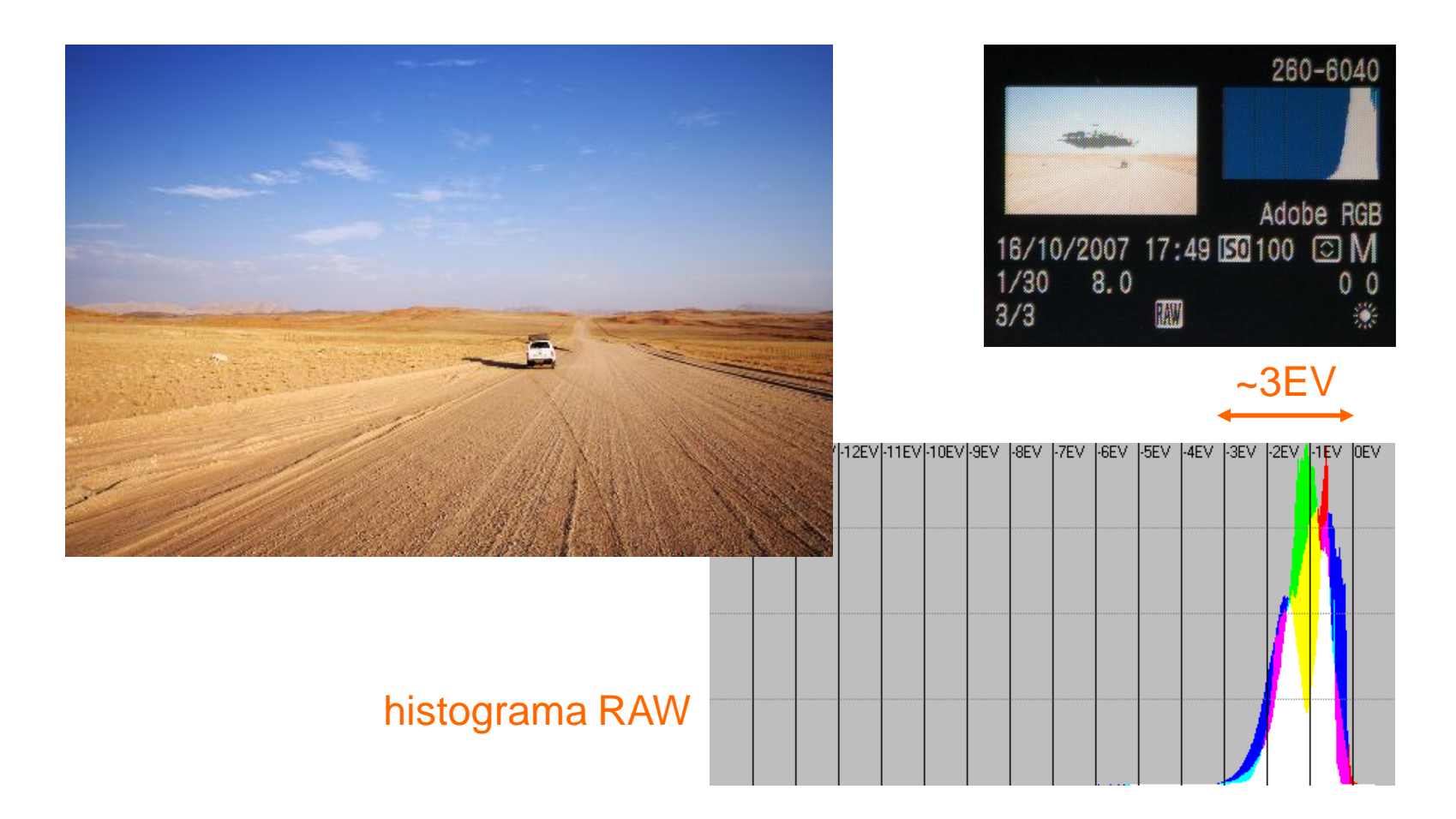

#### RD de la escena: ejemplos reales (2/3)

Escena de rango dinámico medio:

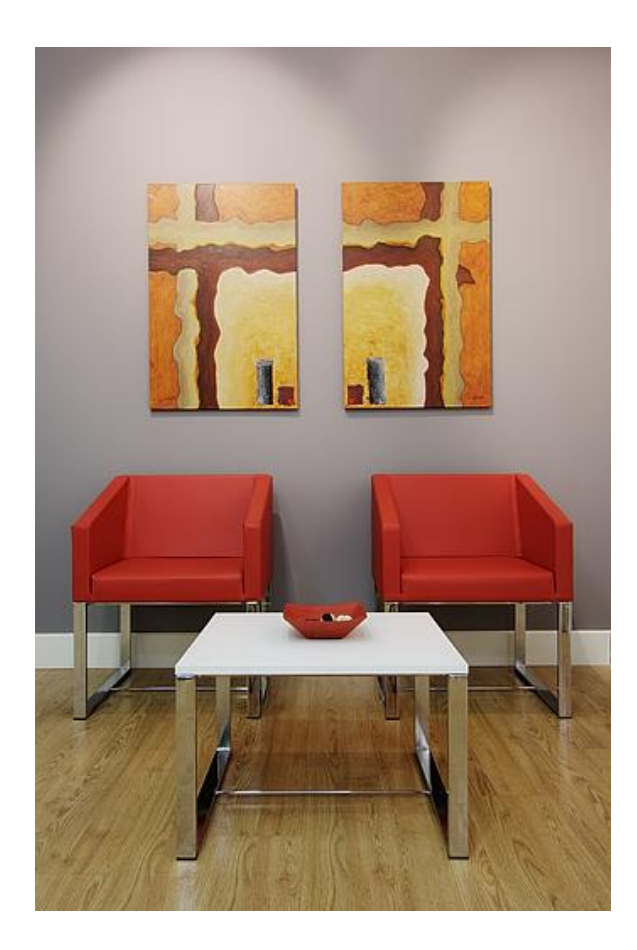

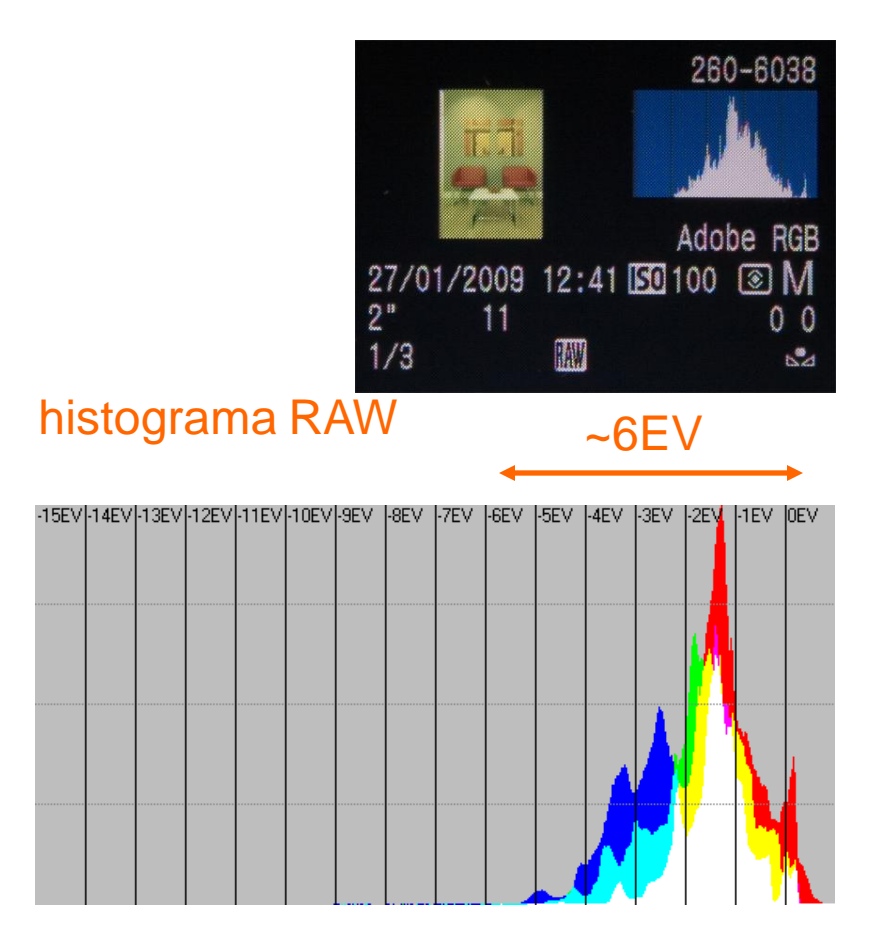

#### RD de la escena: ejemplos reales (3/3)

Escena de alto rango dinámico:

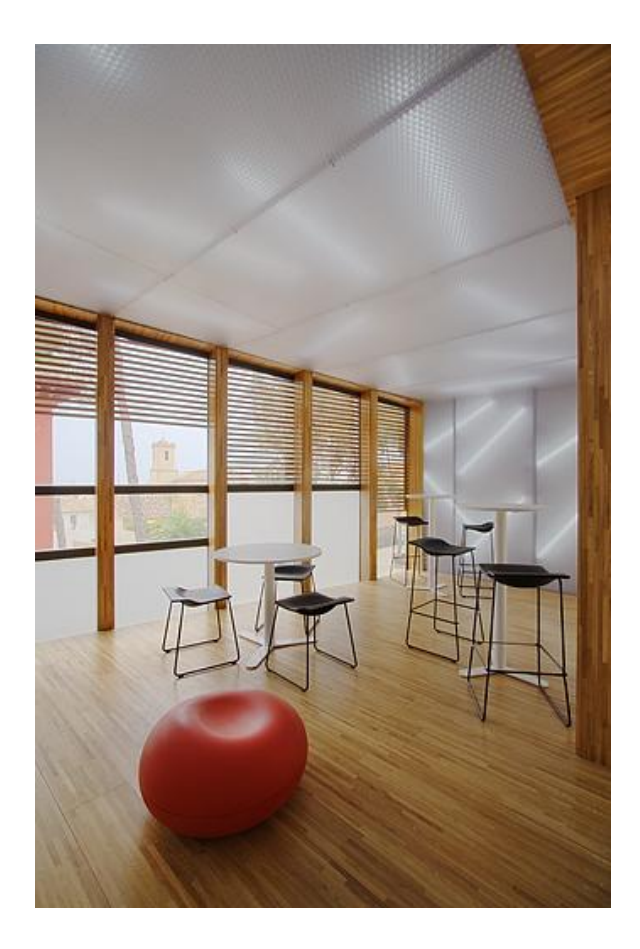

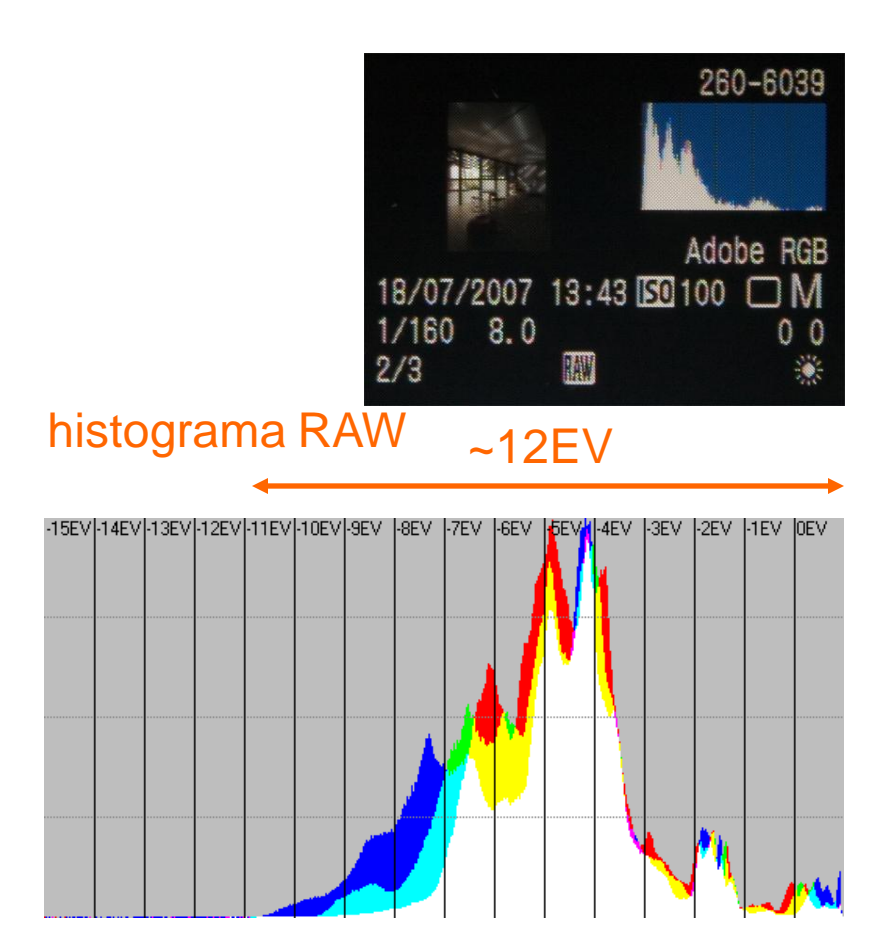

#### RD de la visión humana vs dispositivos

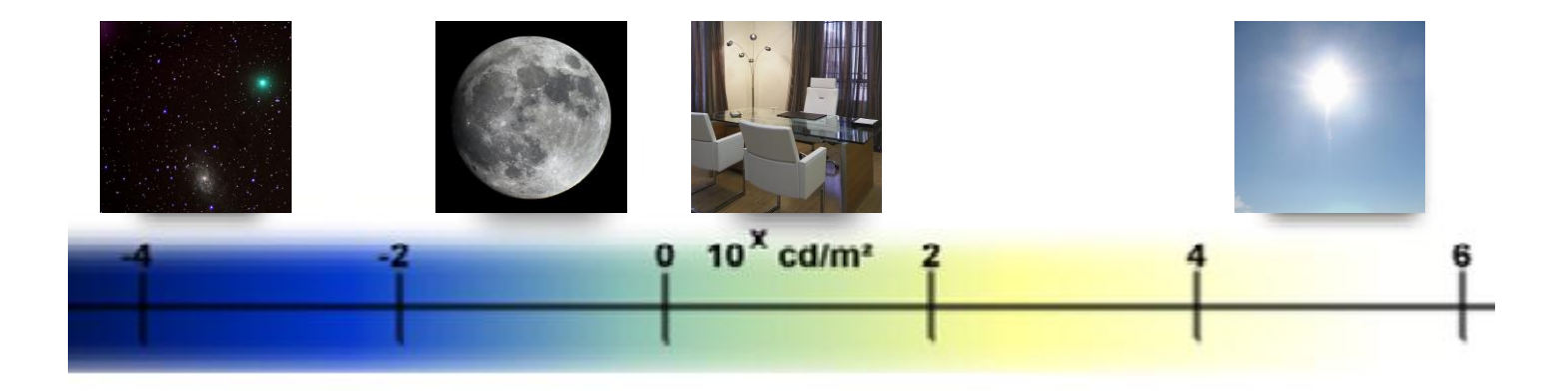

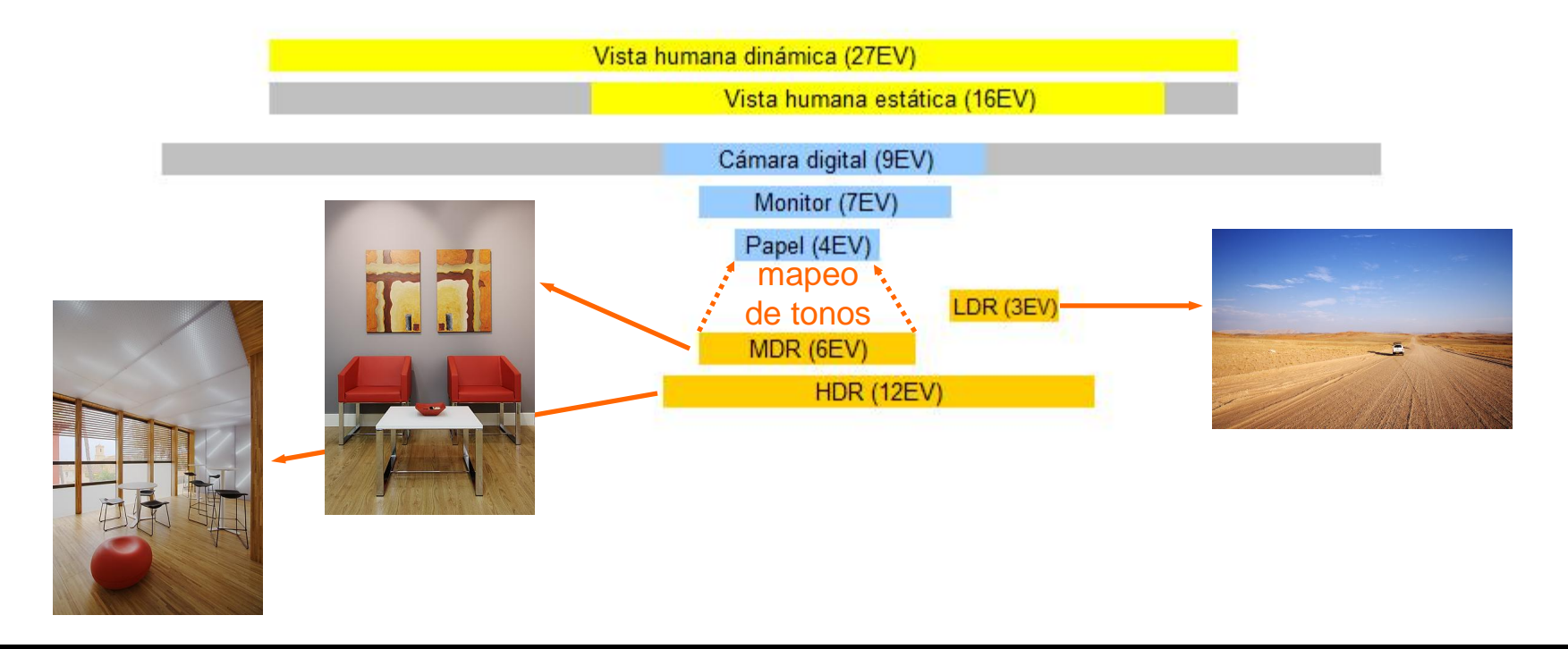

#### Ajuste ISO óptimo

Con todo lo estudiado sobre ajuste ISO, derecheo, ruido y rango dinámico, podemos establecer las siguientes reglas generales en la elección del ISO:

- Disparando en RAW: solo usaremos ISOs reales y como máximo ISO1600 para no perder innecesariamente rango dinámico en las luces. Usaremos los ISOs intermedios solo si son reales en la cámara. Usaremos el menor ISO real posible que logre o más nos acerque al derecheo del histograma RAW.
- Disparando en JPEG: usaremos el ISO que mejor solucione la toma de los disponibles en la cámara, sean reales o falsos. Se empleará el menor ISO posible con el que logremos la correcta exposición en el JPEG.

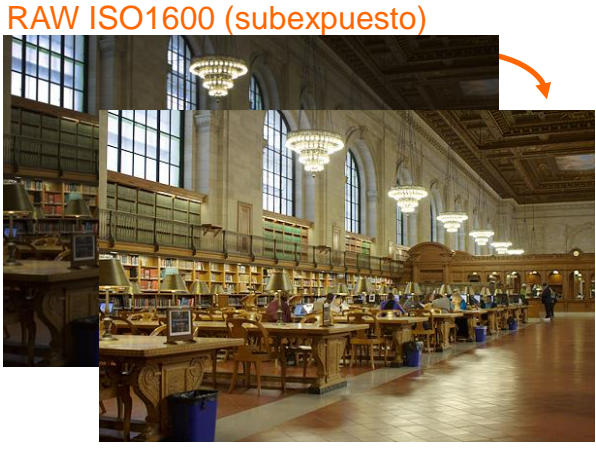

Procesado RAW

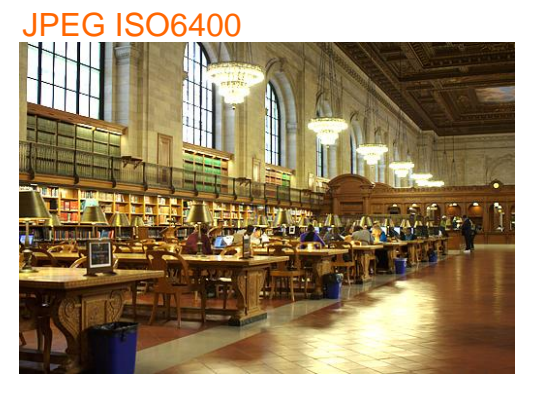

### Compensación gamma (1/2)

- La compensación gamma surge para corregir la respuesta no lineal de los dispositivos de reproducción de imágenes (pantallas de tubo)
- La compensación gamma **no** tiene su origen en el funcionamiento no lineal del sistema visual humano
- En la gestión de color la gamma es un parámetro determinante en la distribución de los valores RGB en el histograma y en el control de los errores de cuantización en las sombras

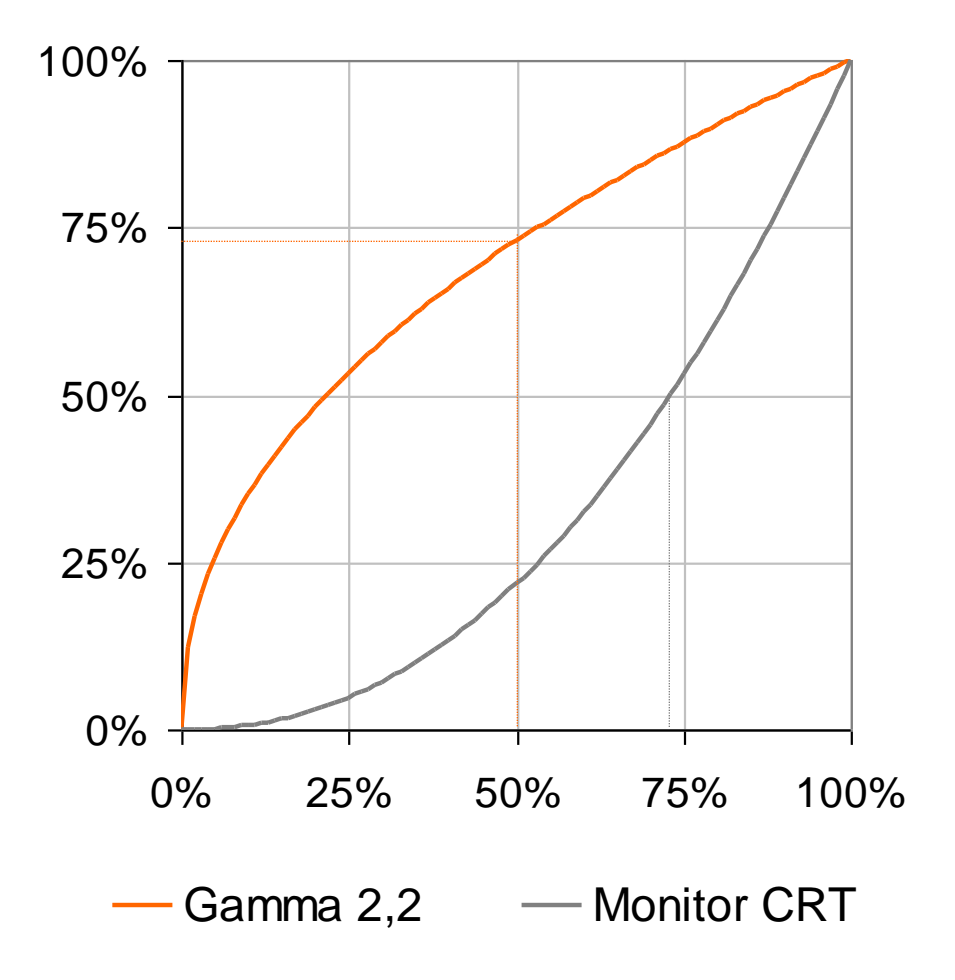

**-4 -g**

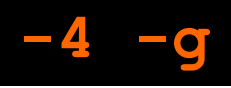

# Compensación gamma (2/2)

- La compensación gamma expande fuertemente el histograma
- Los histogramas habituales en PS son en gamma compensada porque los perfiles de color típico llevan implícita una gamma
- **-** La gamma influye en la facilidad de procesar las sombras (sRGB  $\downarrow\downarrow$ )

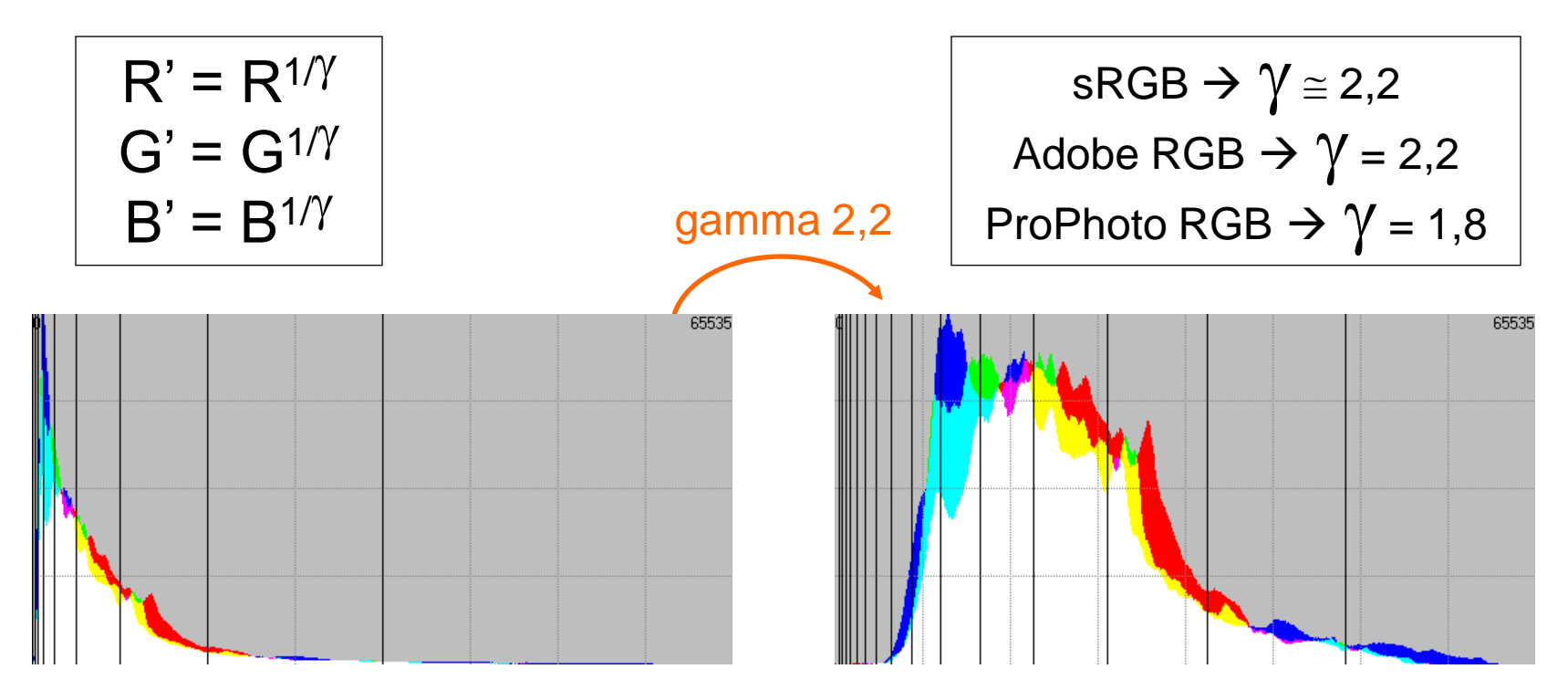
## Histograma de la cámara (1/2)

- El histograma de la cámara no es logarítmico, luego las divisiones verticales **no son pasos de diafragma**
- **Es un histograma del JPEG** generado, incluso aunque se dispare en solo RAW (el RAW lleva un JPEG incrustado)
- No representa fielmente lo que está quemado en el RAW sino que es pesimista ( $\rightarrow$ UniWB)

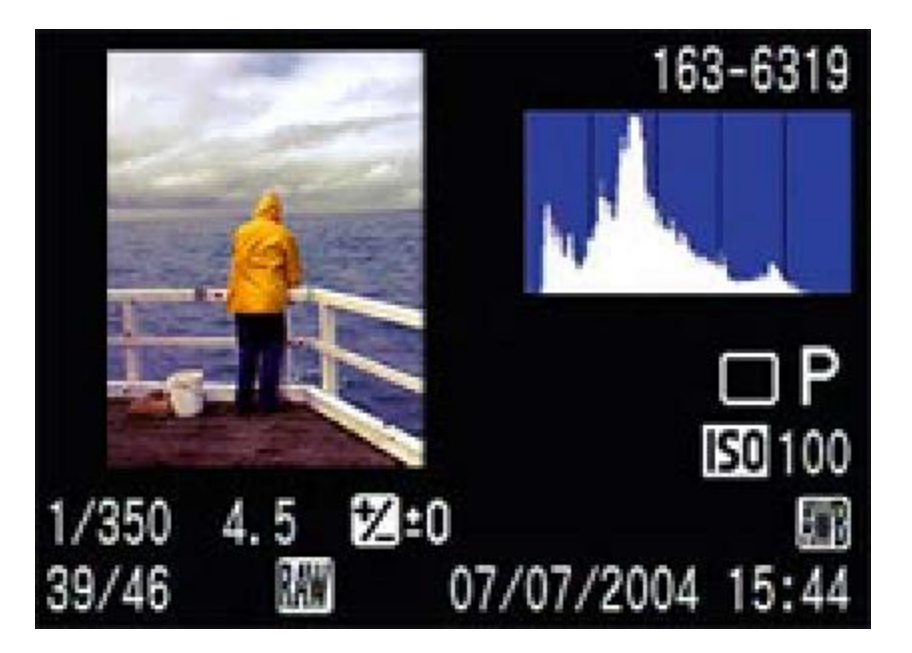

## Histograma de la cámara (2/2)

- **El UniWB consiste en un ajuste** que anula la aplicación del balance de blancos en el JPEG para que los histogramas y avisos de luces quemadas de la cámara sean mucho más fieles al RAW
- Como contrapartida el JPEG generado se verá verdoso
- Para ajustar el UniWB en cada cámara hay un procedimiento establecido y para algunos modelos RAWs listos para descargar (http://www.guillermoluijk.com/tuto rial/uniwb/index.htm)

#### UniWB

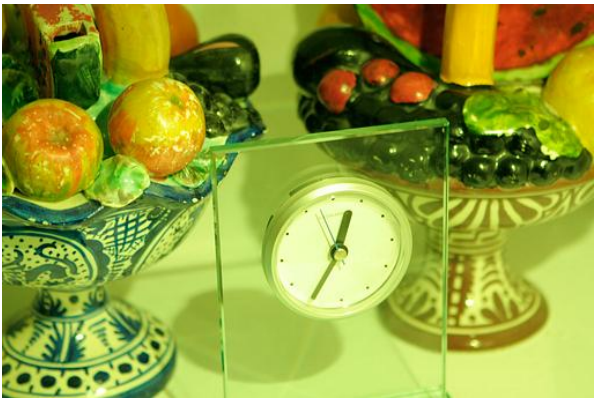

#### balance tungsteno

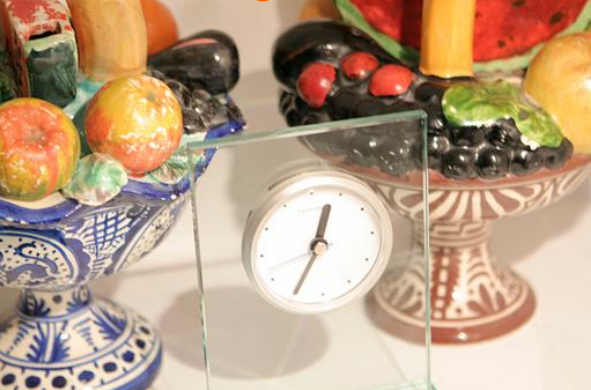

# PARTE II **REVELADO LINEAL CON DCRAW**

### Introducción a DCRAW

- DCRAW es un revelador RAW gratuito que funciona en modo línea de comandos
- La motivación de su autor, David Coffin, es según sus propias palabras:

"*Escribir y mantener un revelador que permita decodificar cualquier archivo RAW de cualquier cámara en cualquier ordenador corriendo cualquier sistema operativo*".

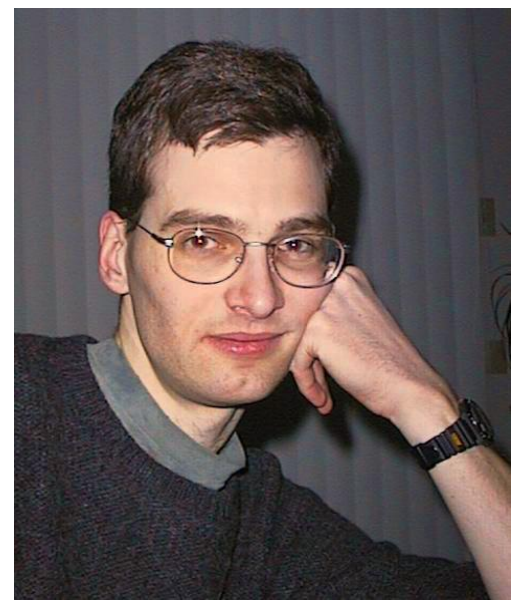

Foto: David Coffin

- No es idóneo para gestionar un volumen importante de archivos RAW, pero es ideal para realizar análisis, comprender el funcionamiento de una cámara digital y llevar a cabo revelados complicados con gran control
- Muchos programas de revelado RAW utilizan partes del código original de DCRAW, en especial la parte de decodificación de archivos RAW

#### Descarga e instalación

- Una versión actualizada de DCRAW puede descargarse para Windows desde la web de Manuel Llorens: http://www.rawness.es/dcraw/ y para Windows y Mac desde la web de Francisco Montilla: http://www.insflug.org/raw/
- No requiere instalación, DCRAW consiste en un único ejecutable llamado desde la línea de comandos

#### **dcraw**

Muestra la ayuda:

#### C:\>dcraw Raw photo decoder "dcraw" v8.99 by Dave Coffin, dcoffin a cybercom o net Usage: dcraw [OPTION]... [FILE]... -v Print verbose messages -c Write image data to standard output -e Extract embedded thumbnail image -i Identify files without decoding them -i -v Identify files and show metadata -z Change file dates to camera timestamp -w Use camera white balance, if possible -a Average the whole image for white balance -A <x y w h> Average a grey box for white balance -r <r g b g> Set custom white balance +M/-M Use/don't use an embedded color matrix -C <r b> Correct chromatic aberration -P <file> Fix the dead pixels listed in this file -K <file> Subtract dark frame (16-bit raw PGM) -k <num> Set the darkness level -S <num> Set the saturation level -n <num> Set threshold for wavelet denoising -H [0-9] Highlight mode (0=clip, 1=unclip, 2=blend, 3+=rebuild) -t [0-7] Flip image (0=none, 3=180, 5=90CCW, 6=90CW) -o [0-5] Output colorspace (raw, sRGB, Adobe, Wide, ProPhoto, XYZ) -o <file> Apply output ICC profile from file -p <file> Apply camera ICC profile from file or "embed" -d Document mode (no color, no interpolation) -D Document mode without scaling (totally raw) -j Don't stretch or rotate raw pixels -W Don't automatically brighten the image  $-b$  <num> Adjust brightness (default = 1.0)  $-q$  <p ts> Set custom gamma curve (default = 2.222 4.5) -q [0-3] Set the interpolation quality -h Half-size color image (twice as fast as "-q 0") -f Interpolate RGGB as four colors -m <num> Apply a 3x3 median filter to R-G and B-G -s [0..N-1] Select one raw image or "all" from each file -6 Write 16-bit instead of 8-bit  $-4$  Linear 16-bit, same as "-6  $-W$  -g 1 1" -T Write TIFF instead of PPM

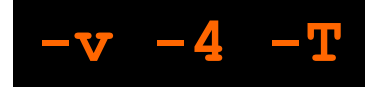

### Opciones por defecto

#### **dcraw -v**

Mostrará el status (progreso) de cada comando

#### **dcraw -4**

 Forzamos revelado en 16 bits y lineal, ya que por defecto se realiza en 8 bits y gamma compensada

#### **dcraw -T**

Forzamos salida en formato TIFF de salida, ya que por defecto es PPM

### Información EXIF

#### **dcraw -v -i chica.cr2**

#### Muestra los datos EXIF del archivo RAW

```
C:\>dcraw -v -i chica.cr2
Filename: chica.cr2
Timestamp: Mon Sep 18 17:46:49 2006
Camera: Canon EOS 350D DIGITAL
Owner: unknown
ISO speed: 100
Shutter: 1/100.9 sec
Aperture: f/4.0
Focal length: 200.0 mm
Embedded ICC profile: no
Number of raw images: 1
Thumb size: 1536 x 1024
Full size: 3516 x 2328
Image size: 3474 x 2314
Output size: 3474 x 2314
Raw colors: 3
Filter pattern: RGGBRGGBRGGBRGGB
Daylight multipliers: 2.467797 0.917149 1.164814
Camera multipliers: 2178.000000 1019.000000 1397.000000 1019.000000
```
**-i**

### Extracción JPEG incrustado

#### **dcraw -v -e chica.cr2**

Extrae el JPEG incrustado en el archivo RAW si éste existe

#### **dcraw -v -e \*.cr2**

 Extrae el JPEG incrustado de todos los archivos RAW del directorio (Nota: el comodín \* no funciona en la compilación para Vista de DCRAW) **-e**

#### **-D**

### Extracción RAW pura

#### **dcraw -v -D -4 -T chica.cr2**

- Decodifica los datos RAW puros sin hacer ningún tipo de procesado. Los datos estarán en escala de grises y en el rango de bits nativo del RAW
- Esta opción es la usada para averiguar el punto de saturación de la cámara sobre un RAW quemado

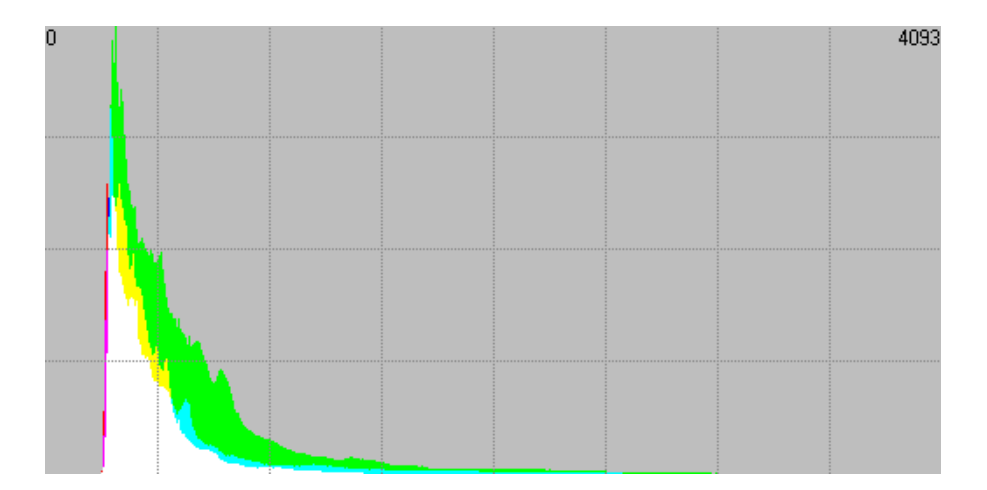

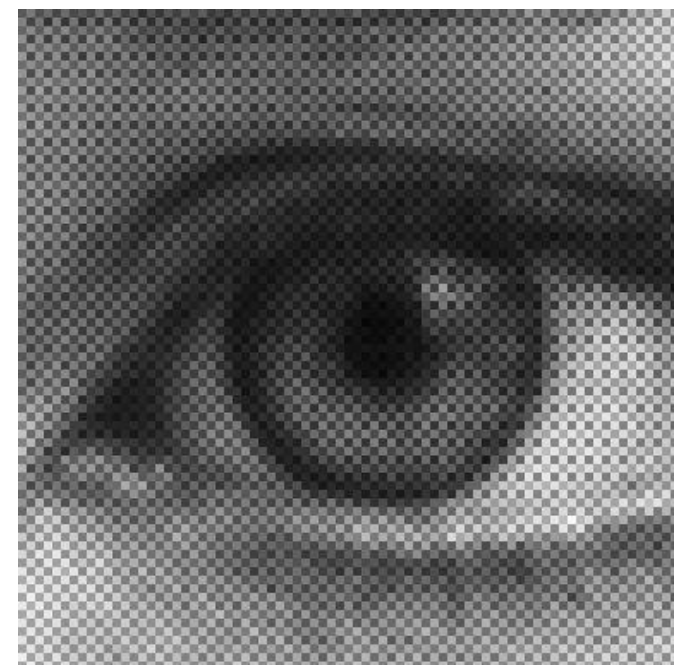

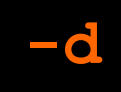

### Extracción RAW con reescalado

#### **dcraw -v -d -r 1 1 1 1 -4 -T chica.cr2**

- El comando -d es similar a -D pero realiza la corrección por los puntos negro y de saturación, así como un reescalado al rango de 16 bits
- Esto resulta muy útil para visualizar el RAW y extraer los canales individuales o estimar el rango dinámico de la escena

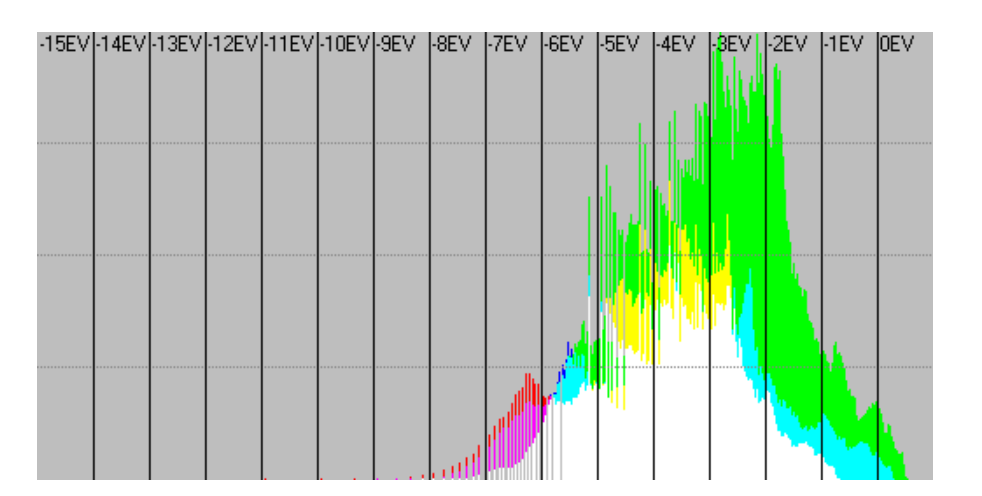

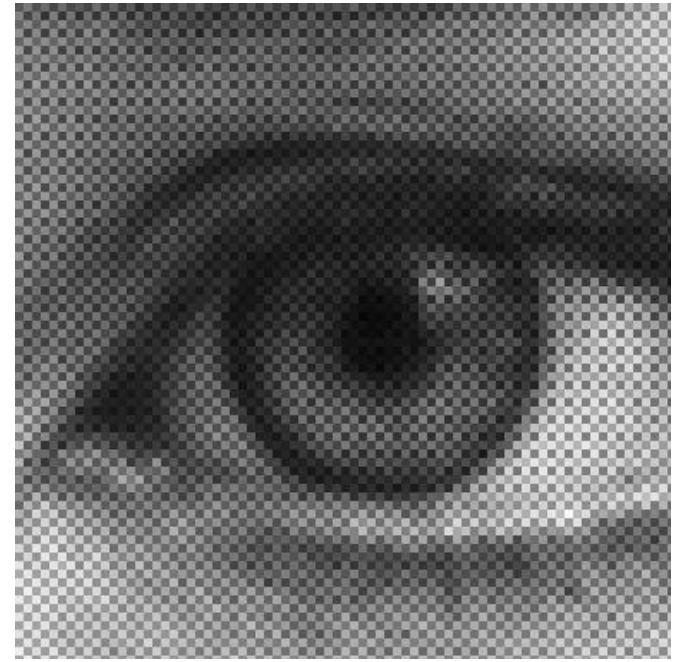

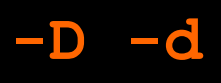

## Extracción RAW (chuleta resumen)

#### **dcraw -D** (Extracción RAW pura)

- Cálculo del punto de saturación y visualización del punto negro del RAW
- Descubrir ISOs falsos
- Analizar preprocesados del RAW (compresión, prebalanceo de blancos)

#### **dcraw -d** (Extracción RAW con reescalado: ajuste punto negro y sat.)

- Cálculo del histograma logarítmico por pasos de diafragma y a partir de él estimar el rango dinámico de la escena
- Analizar nivel de exposición RAW (derecheo, sobreexposición,...)

El resultado de ambos se analiza siempre en Histogrammar en modo RAW

### Nivel de negro y saturación

#### **dcraw -v -S 13824 -4 -T ... retrato.cr2**

- Permite establecer los puntos negro y de saturación
- El punto negro -k es preferible dejar que lo calcule DCRAW. El punto de saturación -S es posible que tengamos que especificarlo nosotros si no es correcto en DCRAW (p.ej. Canon 30D: 3398 y Canon 40D: 13824)
- El punto de saturación se puede calcular con -D sobre un RAW quemado

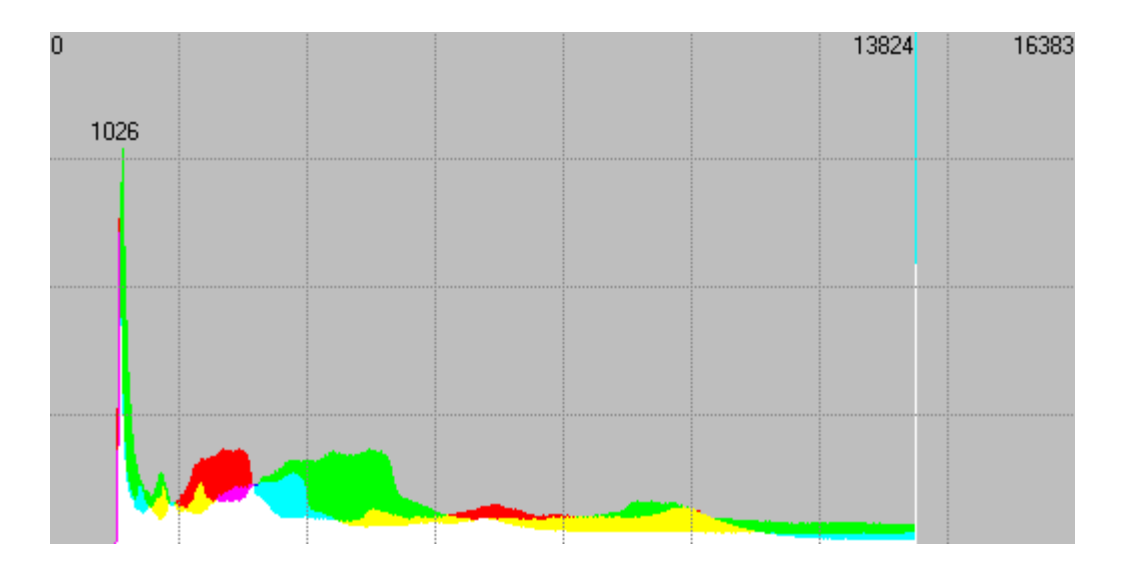

**-k -S**

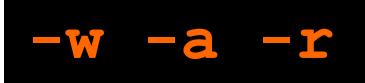

#### Balance de blancos

#### **dcraw -v -w -4 -T ... chica.cr2**

#### **-w**

Balance de blancos de la cámara contenido en el RAW

#### **-a**

Balance de blancos automático

#### **-r m1 m2 m3 m4**

- Balance de blancos definido por 4 multiplicadores lineales para los canales R G1 B G2. Normalmente m2=m4
- Este método permite aplicar preajustes: p.ej. 1.392498 1 2.375114 1 es el preajuste Tungsteno en la Canon 350D
- -r 1 1 1 1 es la forma de **no aplicar ningún balance de blancos**
- Los multiplicadores determinarán la sub/sobreexposición aplicada al balancear

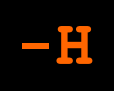

### Recuperación de altas luces (1/2)

## **dcraw -v -S 13824 -w -H 9 -4 -T ... retrato.cr2**

- El comando H no solo ajusta la recuperación de altas luces sino que determina el modo en que actuará el balance de blancos:
- -H 0 balance de blancos con sobreexposición (multiplicadores >1) -H 1 balance de blancos con subexposición sin neutralidad de altas luces -H 2 balance de blancos con subexposición y neutralidad de altas luces -H 3-9 balance de blancos con subexposición y recuperación de tono
- Se preferirá -H 0 para RAWs poco expuestos, -H 2 para RAWs derecheados y -H 3-9 para la recuperación activa de zonas quemadas

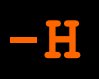

### Recuperación de altas luces (2/2)

- La opción H 2 obtiene resultados similares a la recuperación de ACR/LR
- La recuperación activa de altas luces H 3-9 permitirá recuperar el tono en zonas parcialmente quemadas, aunque no siempre funcionará bien

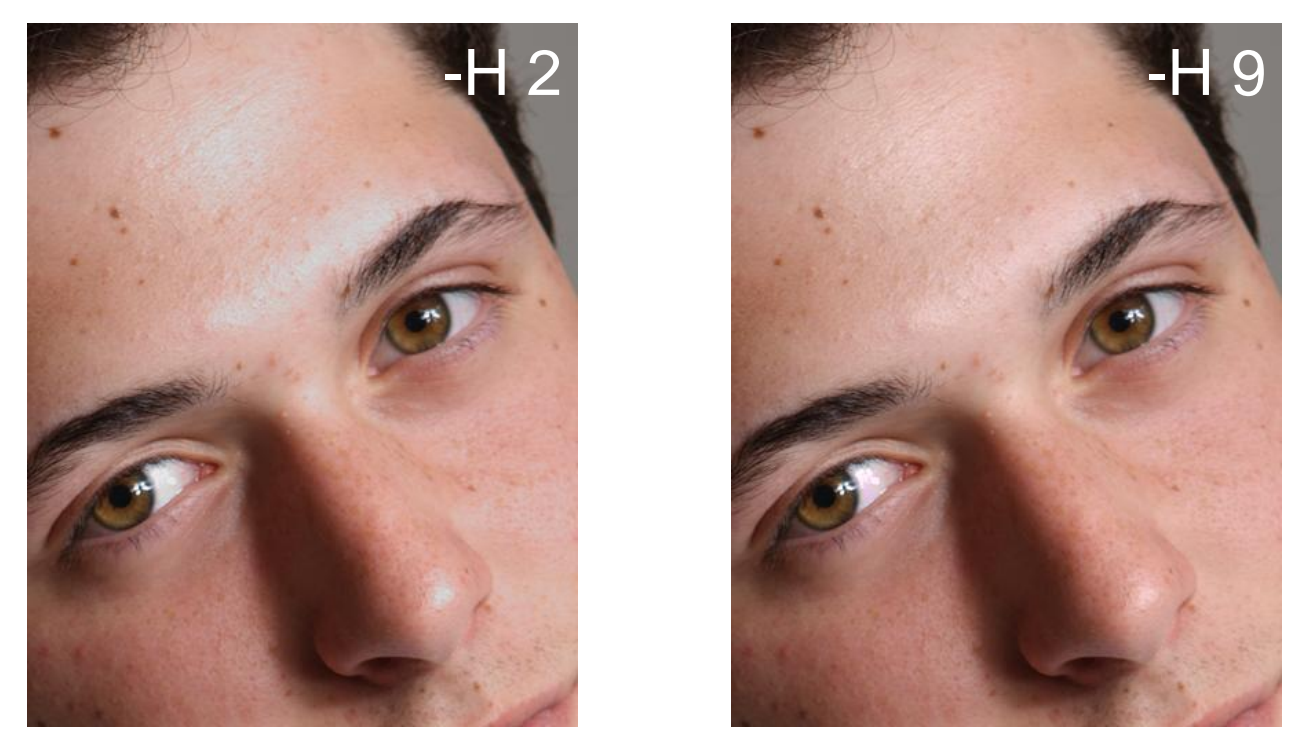

Foto cortesía de Jorge Fernández, www.jorgefdez.com

### Algoritmos de interpolación

#### **dcraw -v -w -q 3 -H 0 -4 -T chica.cr2**

- De menor a mayor calidad los algoritmos disponibles son:
	- -q 0 Bilineal -q 1 VNG -q 2 PPG -q 3 AHD
- En general se preferirá -q 3 si bien en zonas ruidosas puede crear laberintos cuando los canales G1 y G2 no están balanceados:

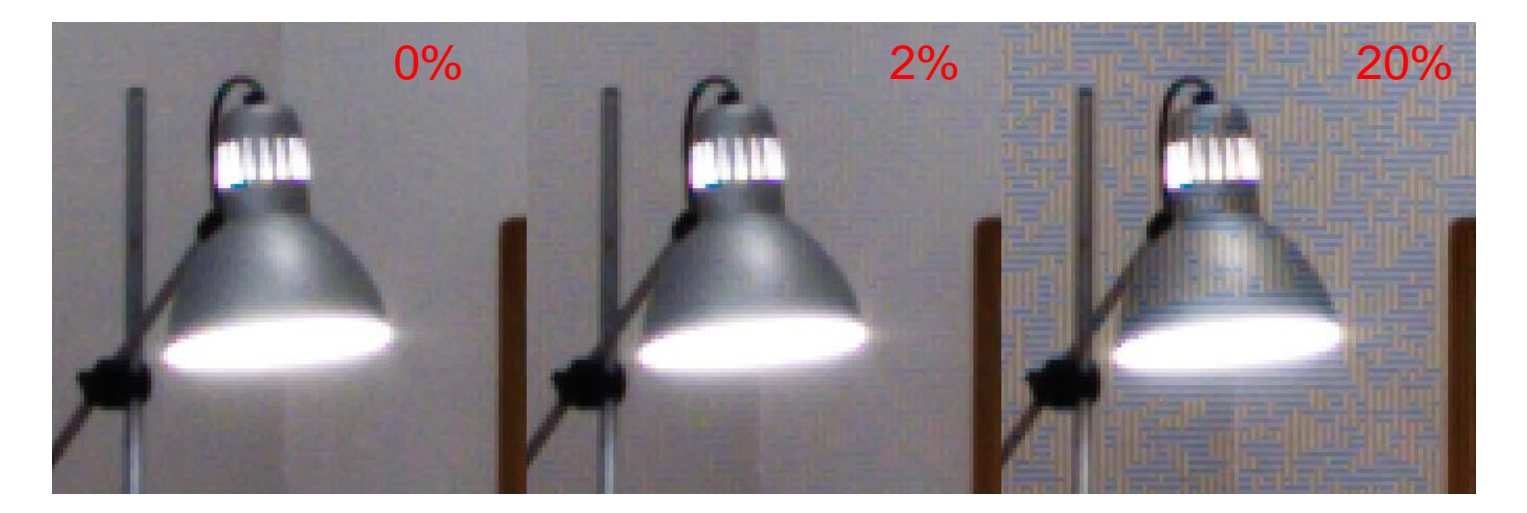

**-q**

#### Gestión de color

**dcraw -v -w -q 3 -H 0 -o 2 -4 -T chica.cr2**

- Los perfiles de color de salida disponibles son:
	- -o 0 Ninguno -o 1 sRGB -o 2 Adobe RGB -o 3 Wide Gamut -o 4 ProPhoto RGB -o 5 CIE XYZ
- DCRAW emplea como espacio de color intermedio CIE XYZ, aunque la conversión al espacio final se hace en un solo paso:

CIE XYZ Cámara {R,G,B} Salida {R,G,B}

**-o**

### Abrir TIFF lineal en Photoshop

- La salida de DCRAW vista hasta ahora es lineal, pero salvo que se revele sin gestión de color con -o 0, el TIFF de salida lleva dicho perfil incrustado incluyendo la gamma 1,0
- En Photoshop, si se tienen activas las opciones de "Preguntar al abrir" en el menú 'Edición'  $\rightarrow$  'Ajustes de color...' se reconocerán automáticamente los perfiles incrustados en los TIFF que genera DCRAW
- En cualquier caso siempre funcionará asignar una versión lineal del perfil usado
- Si una imagen revelada con DCRAW se mostrara tremendamente subexpuesta, sería con toda probabilidad debido a una mala asignación de perfil
- Las imágenes producidas por DCRAW tienen al abrirlas un aspecto anodino, desaturado y sin contraste. No hay que asustarse ¡es que la cámara las capta así!

### Exposición y balance de blancos PS

 Sobre la imagen lineal podemos realizar ajustes de exposición o balance de blancos mediante curvas o ajuste de niveles de este tipo:

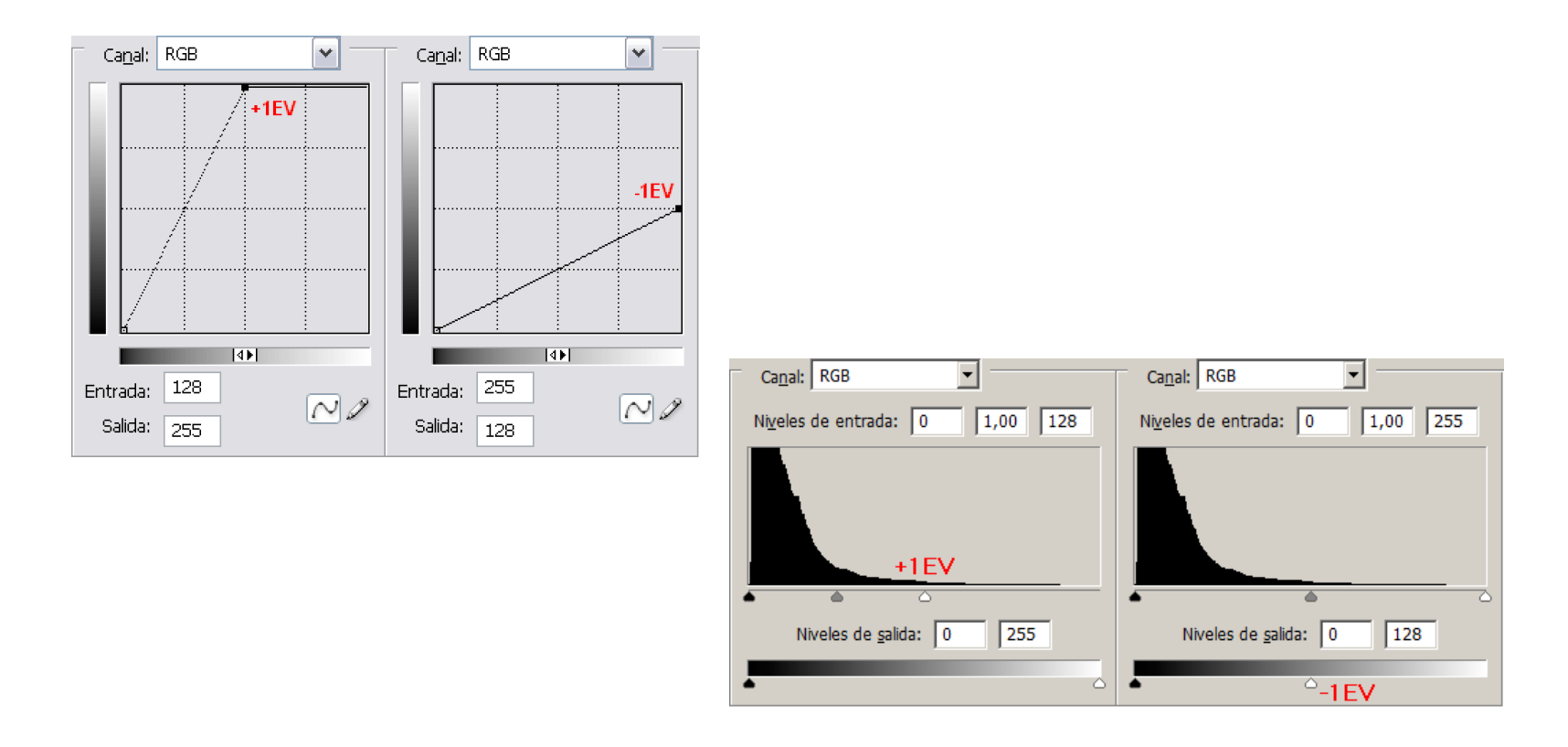

# Compensación gamma (1/2)

- La imagen lineal se abre correctamente en Photoshop pero no deja de ser lineal y PS no es adecuado para edición lineal
- Para deslinealizarla hay que convertirla al mismo perfil de color en que la hemos revelado
- Por ejemplo si hemos revelado en Adobe RGB con -o 2 y abierto en PS reconociendo el perfil incrustado, convertimos al perfil Adobe RGB de Photoshop que es gamma 2,2. Al hacerlo el histograma se expandirá pero el aspecto de la imagen no variará:

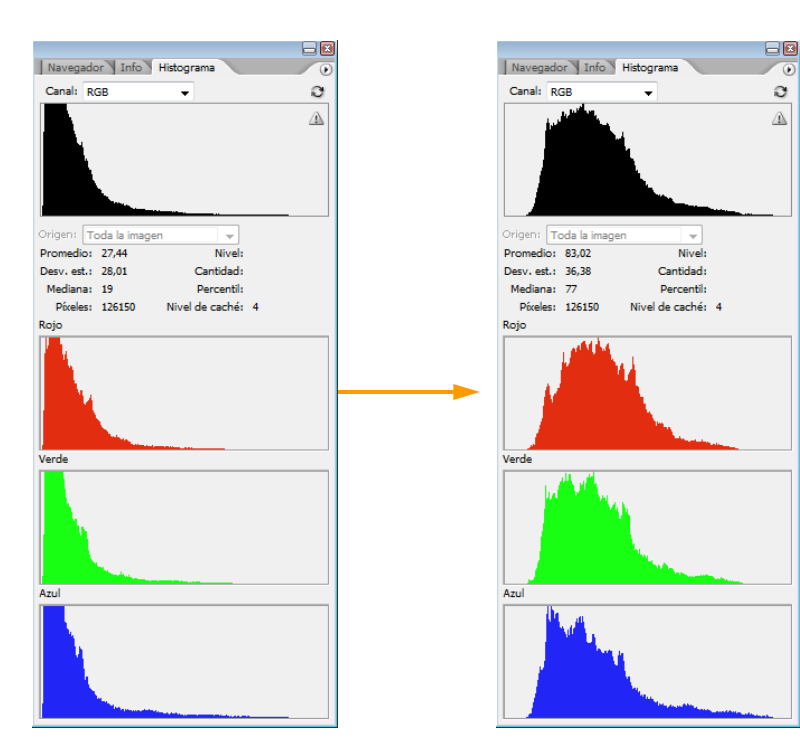

**-g**

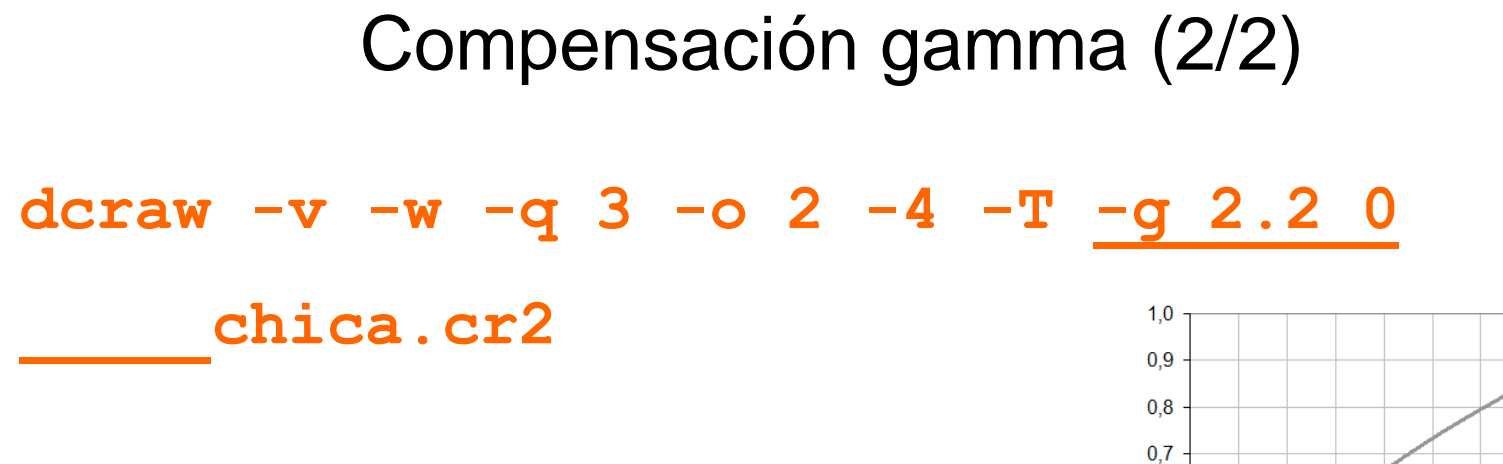

- DCRAW produce una salida no lineal en 16 bits con -g, que permite establecer las características (gamma y pendiente máxima) de la curva de compensación gamma aplicada:
	- $-q$  1 1 gamma 1,0 lineal (por defecto si se usa  $-4$ )
	- $-q$  2.2 0 gamma 2,2 pura (Adobe RGB)
	- -g 1.8 0 gamma 1,8 pura (ProPhoto RGB)
	- -g 2.4 12.9 gamma de sRGB
	- -g 2.222 4.5 gamma de la norma BT.709 (por defecto si no se usa -4)

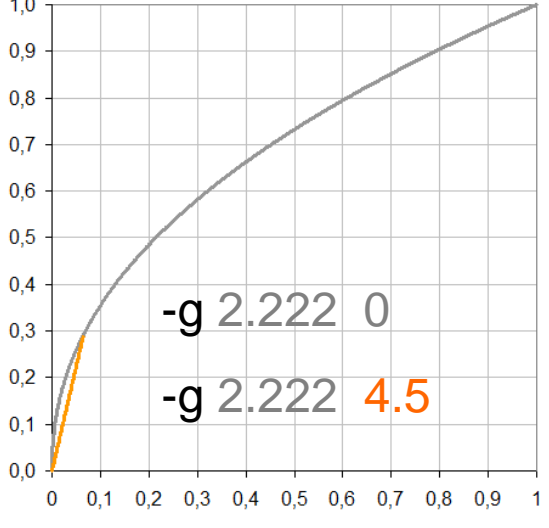

#### Revelado final completo

**dcraw -v -S 13824 -w -q 3 -H 9 -o 2 -4 -T -g 2.2 0 retrato.cr2**

 Ya estamos en disposición de comprender todas las opciones usadas en un revelado RAW completo. DCRAW informa de cada paso del proceso:

```
C: \times \text{dcraw -v -S} 13824 -w -q 3 -H 9 -o 2 -4 -T -q 2.2 0 retrato. cr2Loading Canon EOS 40D image from retrato.cr2 ...
Scaling with darkness 1026, saturation 13824, and
multipliers 1.000000 0.476501 0.672871 0.476501
AHD interpolation...
Rebuilding highlights...
Converting to Adobe RGB (1998) colorspace...
Writing data to retrato.tiff ...
```
# PARTE III **EJERCICIOS DE REVELADO RAW**

## Instalación DCRAW e Histogrammar

- **Instalación de DCRAW: en Windows basta copiar el ejecutable en la ruta** donde se encuentren los archivos RAW o en C:\Windows\
- **Instalación de Histogrammar. Ha de instalarse la versión v1.1, y luego** actualizar a la v1.2 sustituyendo el ejecutable del programa que estará en C:\Archivos de programa\Histogrammar\Histogrammar v1.1.exe
- Configurar Photoshop para preguntar siempre por los perfiles de color en las tres opciones de 'Edición'  $\rightarrow$  'Ajustes de color...'

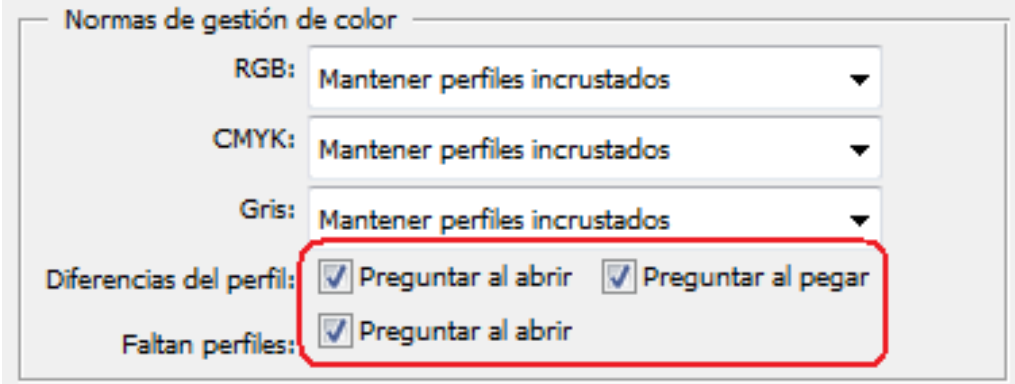

#### Tutorial rápido de Histogrammar

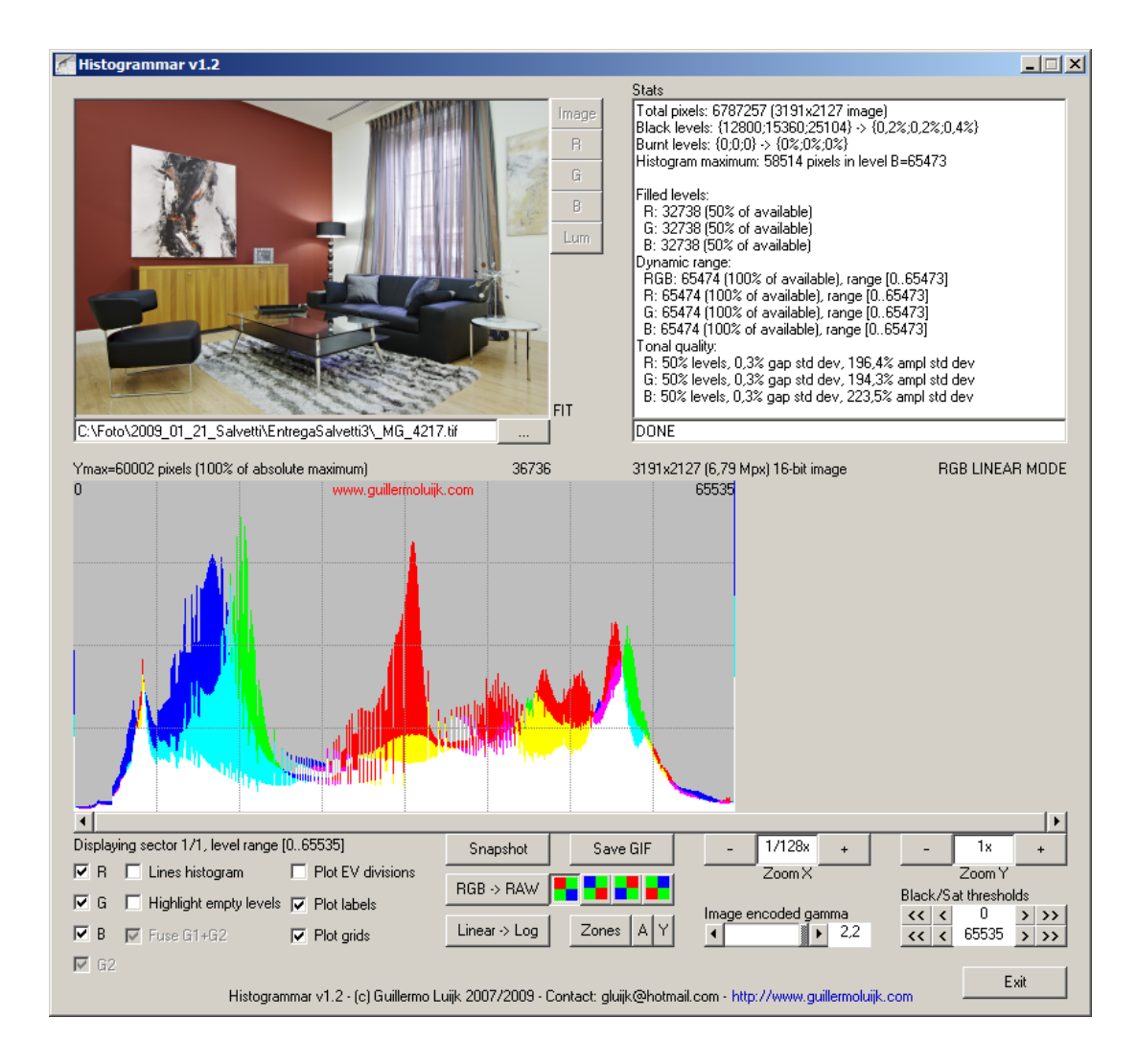

## Ejercicio 1: datos EXIF y extracción JPEG

- Mostrar y analizar los datos EXIF del archivo RAW chica.cr2
- Extraer y visualizar el JPEG incrustado en dicho archivo RAW
- Contrastar la diferencia de tamaños de la imagen RAW y del JPEG
- ¿Cómo extraerías el JPEG de todos los archivos RAW de una carpeta? (Nota: el comodín \* no funciona en la compilación para Vista de DCRAW)

#### Solución:

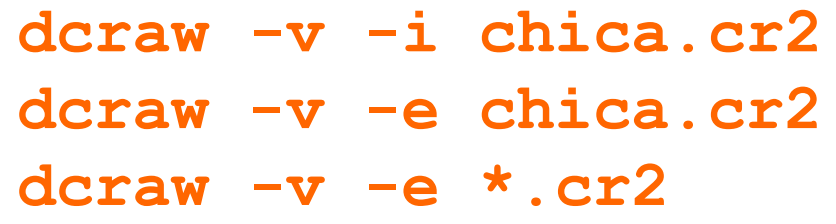

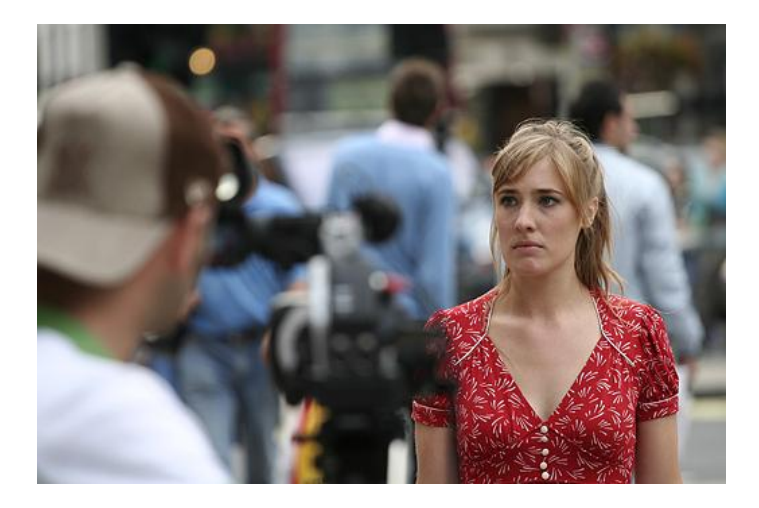

## Ejercicio 2: datos RAW y punto de saturación

- Extraer los datos RAW sin realizar demosaicing de los siguientes archivos: cielo.crw, hipo.cr2 y retrato.cr2
- ¿A qué modelo de cámara pertenece cada uno de ellos?
- Son RAWs con partes quemadas de modo que podemos utilizar Histogrammar para conocer el punto de saturación. ¿Cuál es el punto de saturación de cada cámara?
- En vista de la magnitud de los mismos, ¿de cuántos bits dirías que es cada una de las 3 cámaras?
- Solución:

#### **dcraw -v -D -4 -T -t 0 cielo.crw**

**hipo.cr2 retrato.cr2** Canon S40 (sat. 1023, 10 bits) Canon 350D (sat. 4095, 12 bits) Canon 40D (sat. 13824, 14 bits)

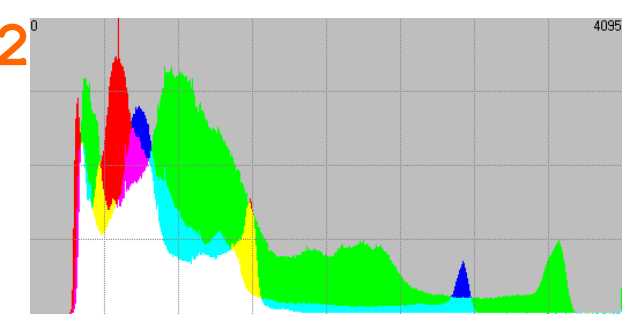

## Ejercicio 3: detección de ISO falso en RAW

- Extraer los datos RAW sin realizar demosaicing de los archivos: iso3200.cr2 y iso6400.cr2
- ¿De qué cámara son?
- Sabiendo que el fabricante da a entender que ambos ISO son reales, mostrar los histogramas a máximo zoom en Histogrammar. ¿Hay evidencias de que alguno de ellos pueda ser un ISO falso?
- Que alguno de los ISOs esperados no sea real, ¿resulta una gran decepción?
- Solución:

**dcraw -v -D -4 -T**

**iso3200.cr2 iso6400.cr2**

Son de la Canon 5D Mark II ISO6400 no es real pues presenta un histograma en forma de peine No, es irrelevante porque subir de ISO1600 en la práctica ya es inútil en cualquier caso

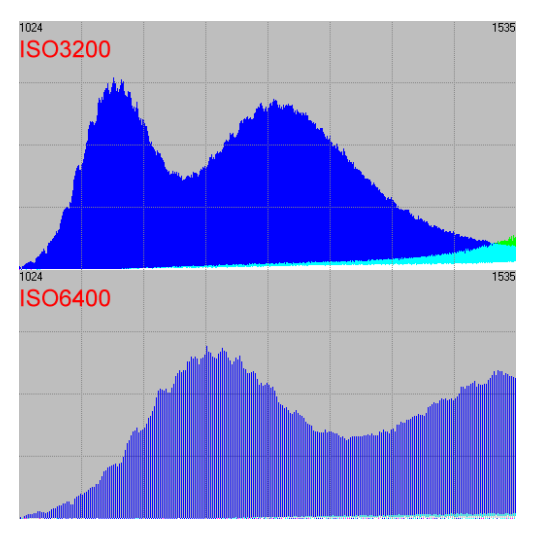

## Ejercicio 4: extracción de canales RAW

- Extraer los datos RAW sin realizar demosaicing del archivo del segundo ejercicio: hipo.cr2, pero esta vez con el comando -d en lugar de -D
- Representar el TIFF resultante en Histogrammar. ¿Qué lo diferencia a la extracción hecha con -D?
- Aprovechar este formato para estimar el rango dinámico de la escena
- Abrirlo en Photoshop al 400%, ¿Qué se observa?
- Ahora explicaremos como extraer los canales RAW... (ver artículo sobre el "Grano digital"). ¿Cómo es el "grano digital"?
- Solución:

#### **dcraw -v -d -r 1 1 1 1**

**-4 -T hipo.cr2**

Abarca todo el histograma de 0 a 65535 El rango dinámico RAW abarca 7EV Se observa el patrón de Bayer en escala de grises

El "grano" es ruido sin textura espacial

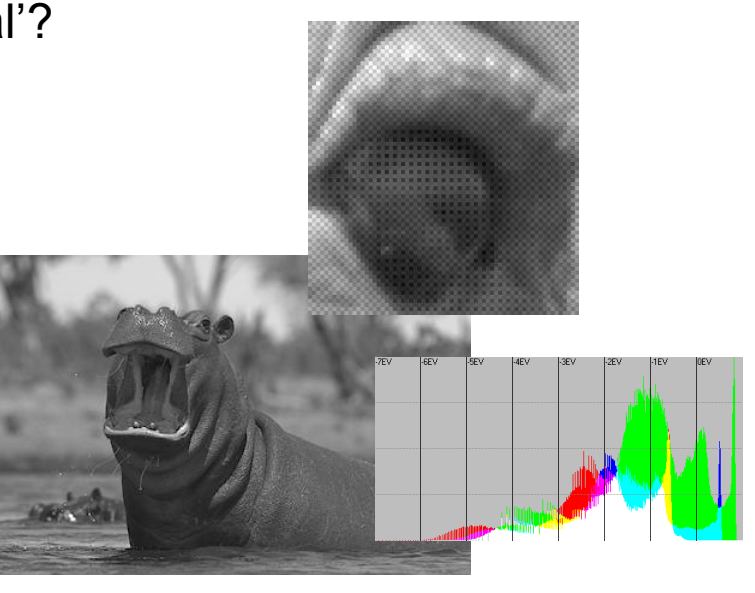

### Ejercicio 5: balance de blancos RAW

- Revelar el archivo RAW chica.cr2 sin aplicar ningún balance de blancos. Renombrar el TIFF resultante para no sobreescribirlo
- A continuación revelar con el balance de blancos incrustado en el RAW
- Viendo los factores con que se produce este último revelado, ¿qué canales se sobreexponen y qué canal queda inalterado?
- Constatar el hecho mostrando los histogramas RGB de ambas imágenes en Histogrammar o Photoshop: solo el canal que no se sobreexpuso al balancear tendrá un histograma similar en ambas imágenes
- Revelar de nuevo sin balance de blancos y ahora sin gestión de color. Calcular el histograma logarítmico. ¿Cuántos diafragmas de altas luces quedaron vacíos?, ¿puede considerarse un histograma derecheado?
- Solución:

**dcraw -v -r 1 1 1 1 -4 -T chica.cr2 dcraw -v -w -4 -T chica.cr2 dcraw -v -r 1 1 1 1 -o 0 -4 -T chica.cr2**

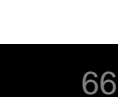

## Ejercicio 6: exposición del RAW y ruido

- Extraer el JPEG del archivo RAW calle.nef. ¿Está bien expuesto?. Observándolo al 100% ¿presenta ruido en las sombras o en el cielo?
- Descartar que el motivo del ruido haya sido usar un valor de ISO alto obteniendo este dato con DCRAW. ¿Qué ISO se usó?
- Mostrar el histograma RAW por pasos y tratar de explicar porqué la imagen presenta ruido y cómo se podría haber evitado en la captura
- ¿Cuántos pasos de diafragma adicionales podría haberse expuesto la captura sin perder información relevante en el archivo RAW?
- Aprovechar que es un RAW Nikon para constatar que esta marca realiza un prebalanceo de blancos. ¿Cómo se manifiesta éste en el RAW?
- Solución:

**dcraw -v -e calle.nef dcraw -v -i calle.nef ISO200 dcraw -v -d -r 1 1 1 1 -4 -T -t 0 calle.nef Podríamos haber sobreexpuesto 2,5 pasos dcraw -v -D -4 -T -t 0 calle.nef Los canales R y B muestran huecos**

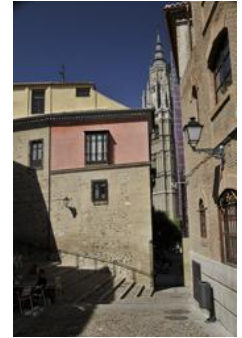

RAW cortesía de David Utrilla

# Ejercicio 7: rango dinámico y gamma (1/2)

- DCRAW es un revelador neutro lo que puede aprovecharse para calcular con facilidad el rango dinámico de la escena retratada
- Revelar el archivo salon.cr2 con balance de blancos automático (porque el original del RAW es UniWB) y salida Adobe RGB, y estimar con Histogrammar el rango dinámico que supuso la escena para la cámara
- ¿Fue capaz la cámara de captar todo ese rango dinámico?, ¿de qué formas podemos saber si fue así o no?, ¿cuántos diafragmas pudieron captarse correctamente?
- Solución:

#### **dcraw -v -a -o 2 -4 -T salon.cr2**

Rango dinámico escena: ~11 diafragmas. No. Porque como mucho llega a 8 / porque se observa ruido en las sombras. Rango dinámico captado: ~8 diafragmas.

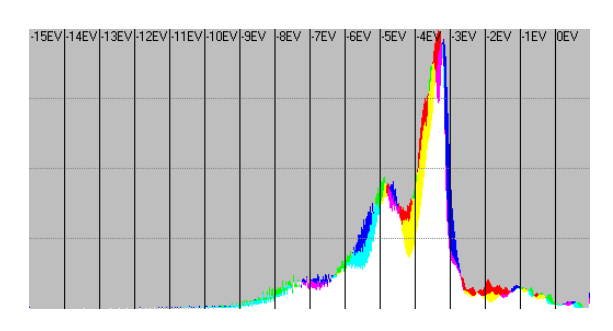

# Ejercicio 7: rango dinámico y gamma (2/2)

- Abrir la imagen en Photoshop reconociendo el perfil incrustado, ¿cómo es el histograma?
- Deslinealizarla convirtiendo a un perfil de color destino (por ejemplo sRGB o Adobe RGB). ¿Qué efecto tiene la conversión en el histograma y por qué?, ¿cambió la apariencia de la imagen en la conversión?
- Revelarla de nuevo ahora con compensación gamma 2,2 y comprobar en PS que el histograma ya sale expandido de DCRAW
- La imagen tiene aspecto subexpuesto, desaturado y sin contraste. Intentar sacar provecho de ella con una curva o la herramienta preferida
- Solución:

El histograma está acumulado a la izq. El histograma se expande fuertemente por la compensación gamma 2,2. La imagen no cambia de aspecto por ser una conversión de perfil.

dcraw -v -a -o 2 **-g 2.2 0 salon.cr2**

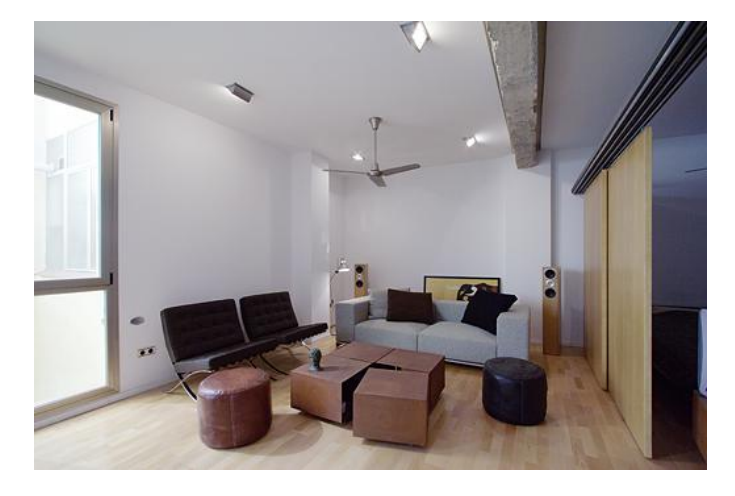

### Ejercicio 8: curvas de relación S/N

- En el ejercicio anterior hemos estudiado el rango dinámico capturado en una escena y visto su dependencia del ruido en las sombras
- Para dos hipotéticas cámaras A y B con la siguiente curva de respuesta, ¿cuál sería más idónea y por qué para interiorismo y cuál para deportes?

Solución:

La cámara A será idónea para deportes o estudio por tener menos ruido en la zona de correcta exposición La cámara B será más adecuada para interiorismo por tener mayor rango dinámico

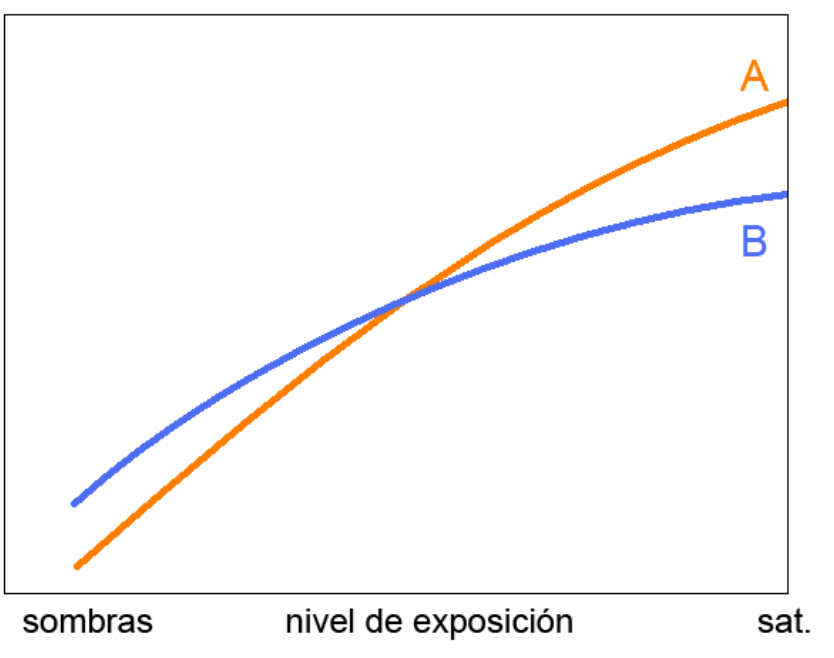

**CALIDAD DE IMAGEN** 

# Ejercicio 9: recuperación de altas luces (1/2)

- Revelar el archivo RAW retrato.cr2 con una recuperación de altas luces neutras. ¿Se tienen altas luces neutras o magenta?, ¿por qué?
- Repetir el anterior revelado fijando ahora el punto de saturación que calculamos en el Ejercicio 2 para esta cámara. ¿Son neutras las altas luces?
- Ahora revelar con una recuperación activa máxima. ¿Con cuál de las estrategias se emulan mejor los tonos en los brillos de la piel?, ¿tiene algún efecto secundario la recuperación activa?
- Comparar las últimas 2 imágenes anteriores obtenidas con el JPEG incrustado en el RAW. ¿Se perdió información en el JPEG?
- **Los archivos RAW monte.pef y barco.orf también tienen partes** quemadas en el RAW. Realizar dos revelados de ambos (el punto de saturación ya no necesita especificarse para estas cámaras), uno con recuperación de altas luces neutras y otro con recuperación activa. ¿Se recrean correctamente los colores en ambos casos?
- Comparar todos los resultados obtenidos con los producidos por tu revelador habitual. ¿Son mejores o peores?

### Ejercicio 9: recuperación de altas luces (2/2)

Solución:

**dcraw -v -w -H 2 -4 -T retrato.cr2** Altas luces magenta por punto de saturación de DCRAW incorrecto. **dcraw -v -w -H 2 -4 -T -S 13824 retrato.cr2** Ahora altas luces neutras. **dcraw -v -w -H 9 -4 -T -S 13824 retrato.cr2** Mejoran los brillos en la piel, la camisa se contamina del tono de la piel. **dcraw -v -e retrato.cr2 dcraw -v -w -H 2/9 -4 -T monte.pef dcraw -v -w -H 2/3 -4 -T barco.orf**

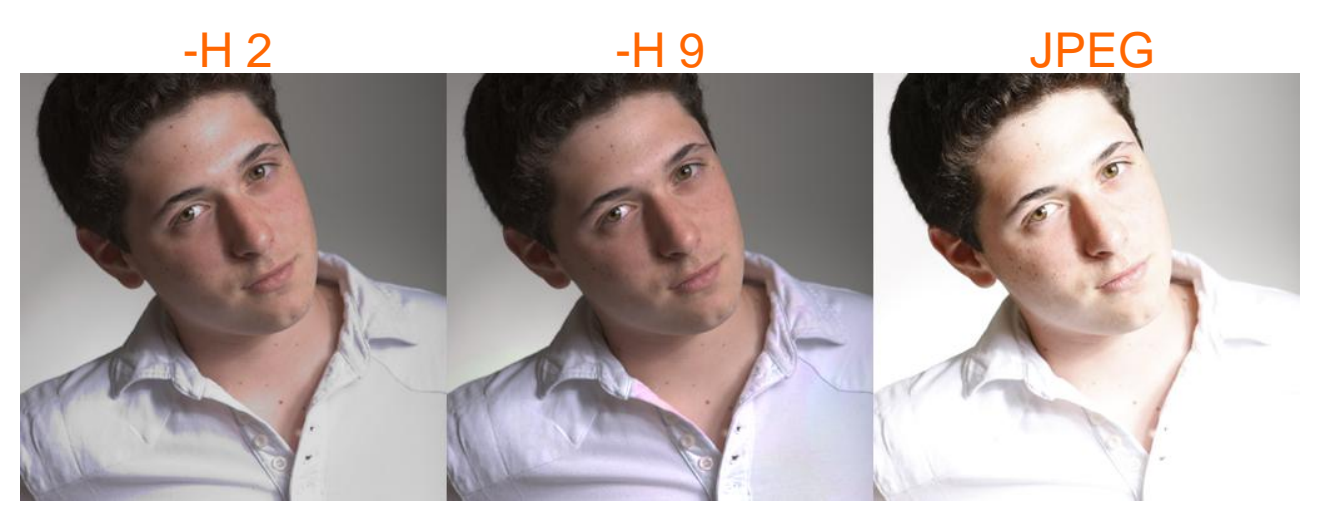
## Ejercicio 10: algoritmos de demosaicing

- Revelar el archivo RAW sintético de prueba kodak.dng con diferentes algoritmos de demosaicing: VNG, PPG y AHD
- Observar la calidad de la imagen obtenida. Puntos de interés son la valla del faro y la cinta de la niña. ¿Qué algoritmo funciona mejor?
- El RAW es sintético y ya tiene aplicado balance de blancos y conversión a sRGB, por lo que lo revelaremos obviando estos dos pasos y abriremos en PS **asignando** la versión normal de sRGB
- Solución:

**dcraw -v -r 1 1 1 1 -o 0**

**-q 1/2/3 -4 -T kodak.dng**

En general son todos buenos, pero en puntos críticos AHD da más calidad. Es el único que evita totalmente el moiré

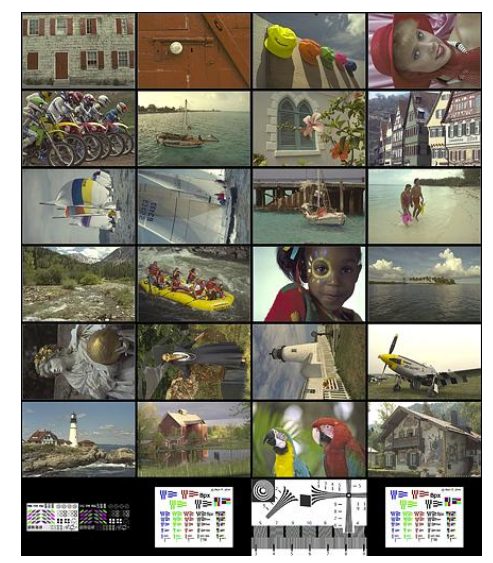

Fuente: Egon y Emil Martinec

## Ejercicio 11: revelado RAW múltiple

- Algunos formatos RAW como DNG o los RAF de Fuji pueden contener más de un archivo RAW. La opción -s all de DCRAW, no comentada hasta ahora, permite procesarlos de manera individualizada
- Extraer el JPEG del archivo RAW fuji.raf. ¿Resultó una imagen válida?
- Revelar todos los RAW que pueda contener el archivo citado. Usar un esquema de preservación de altas luces neutras
- ¿Cuántos archivos RAW contenía el RAF?, ¿alguno de ellos ha permitido obtener una imagen válida o están todos quemados?
- A la vista de los resultados, ¿cuál crees que es el secreto del alto rango dinámico de las cámaras Fuji?
- Solución:

**dcraw -v -e fuji.raf** Es una imagen quemada **dcraw -v -w -H 2 -4 -T -s all fuji.raf** El RAF contiene dos archivos RAW, uno de ellos válido. La fusión de 2 imágenes de diferente exposición proporciona a las Fuji Super CCD su alto rango dinámico.

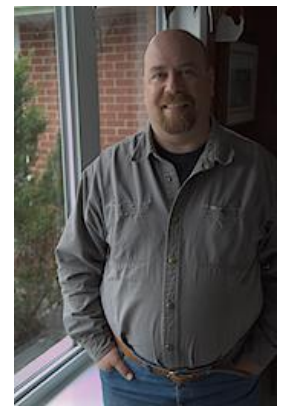

## Ejercicio 12: balance de blancos RAW infrarrojo

- Es posible realizar capturas del espectro infrarrojo con filtros especiales o eliminando el filtro IR del sensor. La temperatura de color de los archivos RAW obtenidos es extremadamente baja (muy desviados al rojo)
- **Extraer el JPEG del archivo** *ir.cr2* **y compararlo con un revelado en ACR y** balance de blancos 'Como se ha tomado'. ¿En qué difieren y por qué?
- Comparar ahora el resultado de un revelado con balance de blancos automático en ACR y en DCRAW. ¿Cuál es más similar al JPEG?
- ¿Por qué los resultados con ACR son tan incorrectos y no así los obtenidos con DCRAW o con la propia cámara?
- Solución:

**dcraw -v -e ir.cr2** la versión ACR es demasiado cálida porque no baja de 2000K **dcraw -v -a -4 -T ir.cr2** la versión ACR es incorrecta. DCRAW similar al JPEG ACR no está diseñado para manejar temperaturas tan bajas. DCRAW no tiene limitaciones

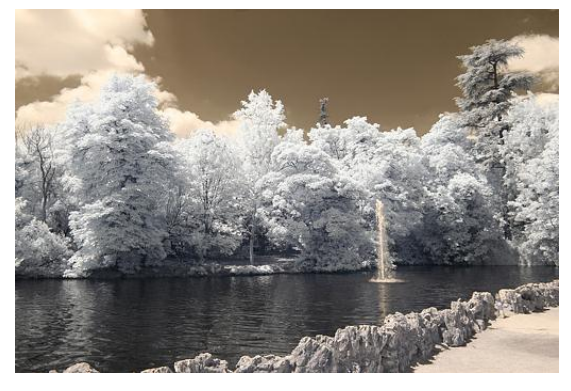

RAW cortesía de Sergio de la Torre

gracias